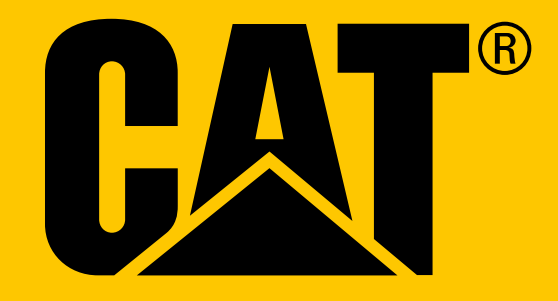

Смартфон Cat® S31 **Ръководство за потребителя**

# **ПРЕДИ ПЪРВАТА УПОТРЕБА ПРОЧЕТЕТЕ ПРЕДПАЗНИТЕ МЕРКИ ЗА БЕЗОПАСНОСТ**

- Моля, прочетете внимателно това ръководство и препоръчаните мерки за безопасност.
- Въпреки здравината му; избягвайте да удряте, хвърляте, смачквате, пробивате или огъвате устройството.
- Ако се използва в солена вода, изплакнете устройството след това, за да избегнете корозия от солта.
- Не се опитвайте да разглобявате устройството или аксесоарите му. Само квалифициран персонал може да го обслужва или ремонтира.
- Не включвайте устройството при обстоятелства, при които използването на мобилни телефони е забранено, или в ситуация, в която устройството може да причини смущения или опасности.
- Не използвайте устройството по време на шофиране.
- Изключвайте устройството в близост до медицинска апаратура и спазвайте правилата или разпоредбите, свързани с използването на мобилни телефони в болници и здравни заведения.
- Изключете устройството или активирайте режим самолет, когато се намирате в самолет, тъй като това може да доведе до смущения в контролните уреди на самолета.
- Изключете устройството в близост до прецизни електронни устройства, тъй като то може да повлияе на тяхната производителност.
- Не поставяйте устройството или някои от аксесоарите му в помещения със силно електромагнитно поле.
- Не поставяйте магнитни носители за съхранение в близост до устройството. Излъчването на телефона може да изтрие съхранената в тях информация.
- Не използвайте устройството в среда със запалим газ, например бензиностанция или не поставяйте устройството на място с висока температура.
- Съхранявайте устройството и неговите аксесоари далеч от малки деца.
- Не позволявайте на деца да използват устройството без надзор.
- Използвайте само указаните за това батерии и зарядни, за да избегнете риска от експлозия.
- Спазвайте всички закони и правила за употребата на безжични устройства. Съобразявайте се с правата и личното пространство на другите, когато използвате безжичното устройство.
- При хора с медицински импланти (сърце, стави, и т.н.), дръжте мобилното устройство на разстояние 15см от импланта, а когато говорите, телефонът трябва да е от срещуположната страна на импланта.
- Следвайте стриктно съответните инструкции в това ръководство, докато използвате USB захранващия кабел, в противен случай това може да причини повреда на вашето устройство или персонален компютър.

# **ПРАВНА ИНФОРМАЦИЯ**

**© 2017 Caterpillar.** Всички права запазени. CAT, CATERPILLAR, BUILT FOR IT, техните съответни лога, "Caterpillar Yellow," символът на "Power Edge", както и корпоративната и продуктова идентичност, използвана тук, са запазени марки на Caterpillar и не могат да бъдат използвани без разрешение.

Bullitt Mobile Ltd е лицензиант на Caterpillar Inc.

Bullitt Mobile Ltd. и запазените марки на трети страни са притежание на съответните собственици.

Никоя част от този документ не може да бъде възпроизвеждана или препращана, под каквато и да било форма или начин, без предварителното писмено съгласие на Caterpillar Inc.

Описаният в този наръчник продукт може да съдържа авторски софтуер и възможни лицензодатели. Потребителите не трябва по никакъв начин да възпроизвеждат, разпространяват, видоизменят, декомпилират, деасемблират, декриптират, разархивират, променят инженерната структура, дават или вземат под наем, прехвърлят, или преотстъпват лиценза на споменатия тук софтуер или хардуер, освен ако подобни забрани не са премахнати от съответните закони или пък такива действия са одобрени от съответните притежатели на авторски права, цитирани в лицензите.

Думата и логото Bluetooth® са регистрирани търговски марки, собственост на Bluetooth SIG, Inc. и всяка употреба на тези марки от група Bullitt Group е по лиценз. Всички останали търговски марки и търговски наименования са собственост на съответните им притежатели.

Wi-Fi® е регистрирана търговска марка на Wi-Fi Alliance®.

# **ЗАБЕЛЕЖКА**

Описаните тук функции на продукта и неговите аксесоари, се базират на инсталирания софтуер, качествата и настройките на локалната мрежа и е възможно да не бъдат активирани или да бъдат ограничени от местните мрежови оператори или от доставчиците на услуги в мрежата. Ето защо описанията в това ръководство може да не съвпадат точно с закупения продукт или неговите аксесоари.

Производителят си запазва правото да променя или модифицира всяка част от информацията или характеристиките, съдържащи се в това ръководство без предизвестие и без да носи съдебна отговорност.

Производителят не носи отговорност за легитимността и качеството на продуктите, които качвате или изтегляте чрез това устройство, включително текст, картини, музика, филми и вграден софтуер със защита на авторските права. Всички последствия, възникнали от инсталацията или употребата на предишни продукти на това устройство, ще бъдат за ваша сметка.

# **БЕЗ ГАРАНЦИЯ**

Съдържанието на това ръководство описва продукта в първоначалния му вид. Освен ако това не се изисква от съответните закони, гаранции от никакъв вид, били те изрични или подразбиращи се, включително но не само, подразбиращи се гаранции за продажби и годност с определена цел, са направени във връзка с точността, достоверността или съдържанието на това ръководство.

В максималния размер, позволен от съответните закони, производителят не носи отговорност за никакви специфични, случайни, непреки или претърпени вреди или неудобства, или за прекъснати или изгубени ползи, приходи, работа, доходи, данни, клиентела или вложени спестявания.

# **РЕГЛАМЕНТИ ЗА ВНОС И ИЗНОС**

Клиентите трябва да спазват всички приложими закони и разпоредби за износ или внос. Клиентите трябва да получат всички необходими държавни разрешения и лицензи за износ, реекспорт или внос на продукта, посочени в това ръководство, включително софтуера и техническите данни.

# **СЪДЪРЖАНИЕ**

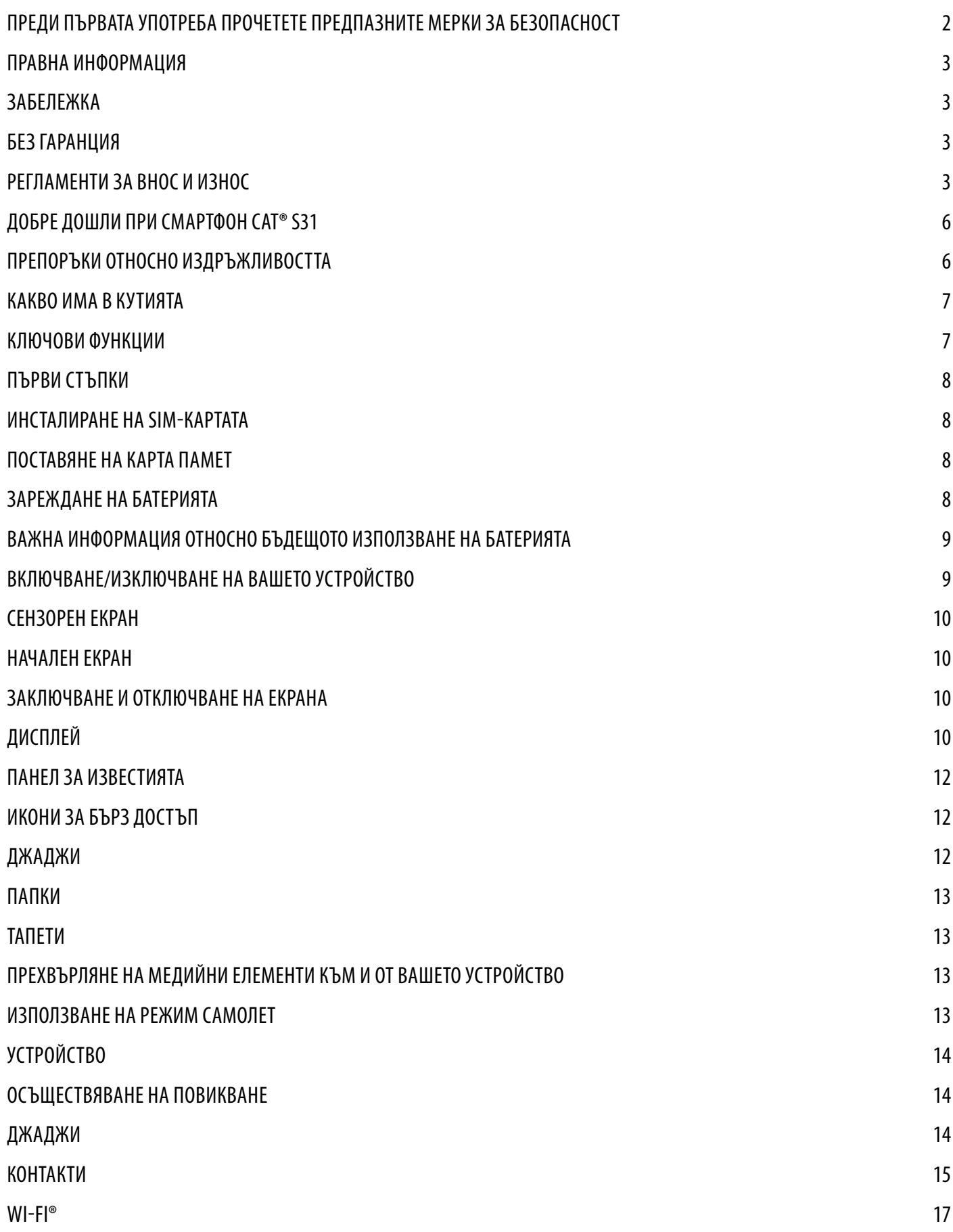

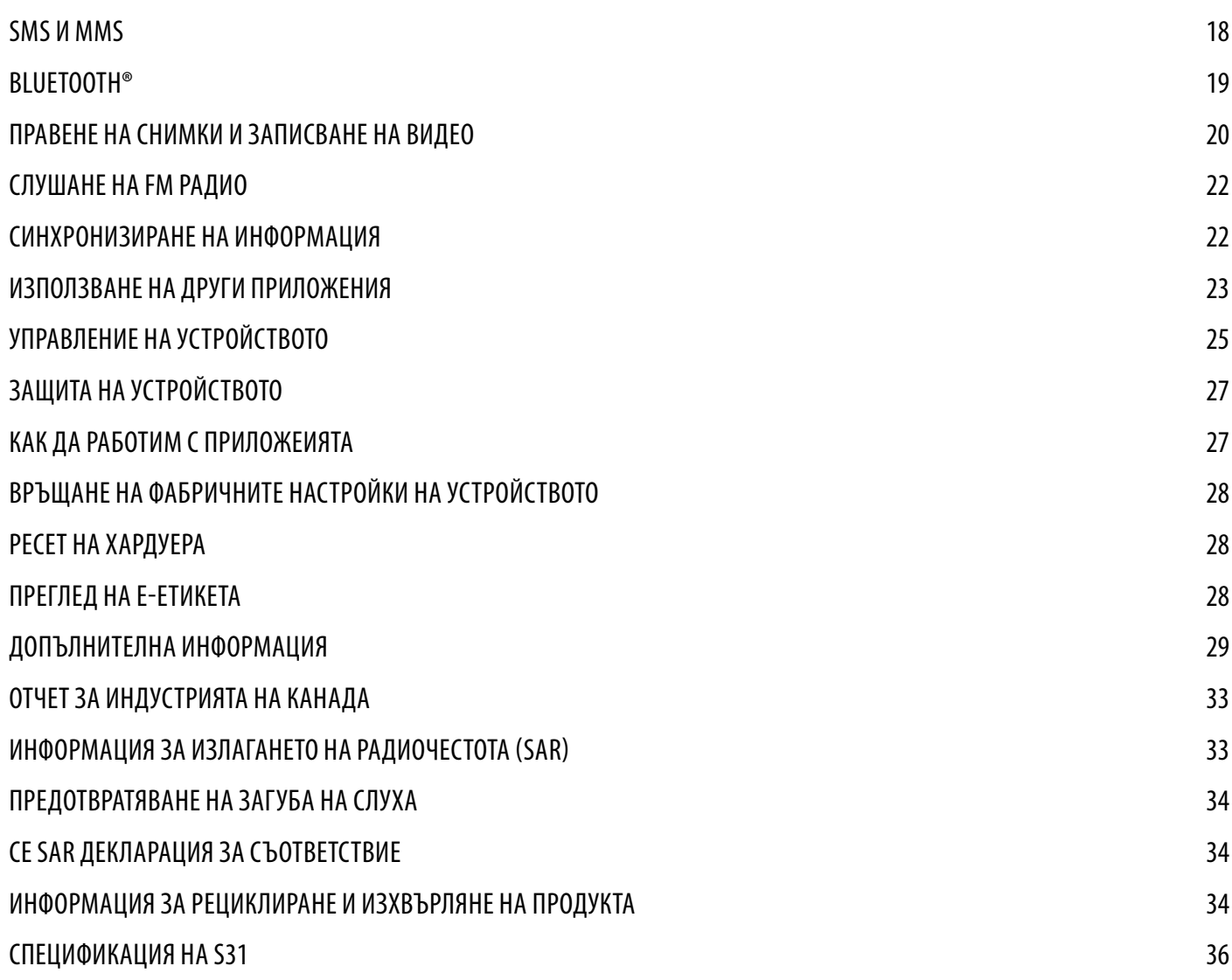

# **ДОБРЕ ДОШЛИ ПРИ СМАРТФОН CAT® S31**

Истински здравият смартфон с ултра-устойчиви функции и батерия, която продължава по-дълго. Проектиран за справяне с екстремните условия, с които се сблъсквате всеки ден по време на работа и игра. Изпуснете го, потопете го или забравете да го заредите - Cat S31 няма никога да ви изостави.

Вашият смартфон не само е сертифициран по най-високия индустриален стандарт за здравина, MIL SPEC 810G и IP68 устойчив на вода и прах, но притежава и възможности, които надхвърлят тези тестове. Устойчив на падане върху бетон от внушителната височина 1,8 метра, достатъчно здрав, за да издържи на топлинни удари и пръски солена вода, водоустойчив до 35 минути на дълбочина до 1,2 метра. Cat S31 ще остане свързан, без значение какво му се случва.

Cat S31 е практичен смартфон, пълен с наистина полезни функции, с който можете да извлечете максимума от своя ден. Неговата батерия с голям капацитет и памет до 128GB гарантира, че дневната производителност няма да бъде компрометирана. Неговият голям и ярък, устойчив на надраскване 4,7-инчов HD дисплей може да се прочете на пряка слънчева светлина и дори да се използва, когато е мокър или ако носите ръкавици. Плюс това, неговият лесен за хващане дизайн е с многофункционален програмируем ключ - полезен за Push to Talk (PTT), или за лесно стартиране на фенерче или камера.

# **ПРЕПОРЪКИ ОТНОСНО ИЗДРЪЖЛИВОСТТА**

# **ИЗПУСКАНЕ НА ВАШЕТО УСТРОЙСТВО:**

- Можете да: Използвате вашето устройство на височина до 1,8 метра то е удароустойчиво в рамките на тази височина.
- Недейте да: Хвърляте вашето устройство със сила от над 1,8 метра височина. Устройството е издръжливо, но не и неразрушимо.

# **ВОДОУСТОЙЧИВОСТ:**

- Можете да: Използвате вашето устройството във влажни и мокри условия 4,7-инчовият мулти-тъч екран работи при докосване с мокри пръсти. Уверете се, че всички компоненти и капаци са правилно затворени, преди да използвате устройството във вода. Устройството може да издържи на дълбочина от 1,2 метра, до 35 минути.
- Недейте да: Забравяте да затворите компонентите и капаците на вашето устройство, преди да го използвате във вода или да опитате да използвате устройството на дълбочина над 1,2 метра.

# **УСТОЙЧИВОСТ НА ПРАХ И НАДРАСКВАНЕ:**

• Можете да: Използвате вашето устройство в мръсна, запрашена среда. Cat S31 е сертифициран по IP68, индустриална стандартна мярка за издръжливост и дисплеят й е изработен от устойчиво на надраскване Corning® Gorilla® Glass 3.

# **ЕКСТРЕМНИ ТЕМПЕРАТУРИ:**

- Можете да: Използвате вашето устройство в температурния диапазон от -20 ° C до + 55 ° C. То може да се справи и с екстремни промени в температурата: промяна от студено в горещо или обратно много бързо.
- Недейте да: Използвате вашето устройството работния му диапазон от -20 ° C до + 55 ° C не е предназначено за фризер или фурна.

# **КАКВО ИМА В КУТИЯТА**

- Устройство
- Ръководство за бързо стартиране
- USB захранващ кабел и захранващ адаптер за зареждане
- Фабрично монтиран защитен екран, който вече е на устройството

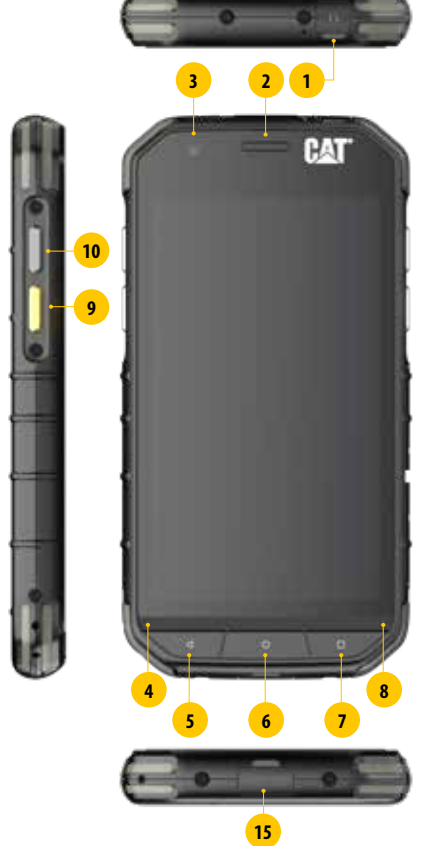

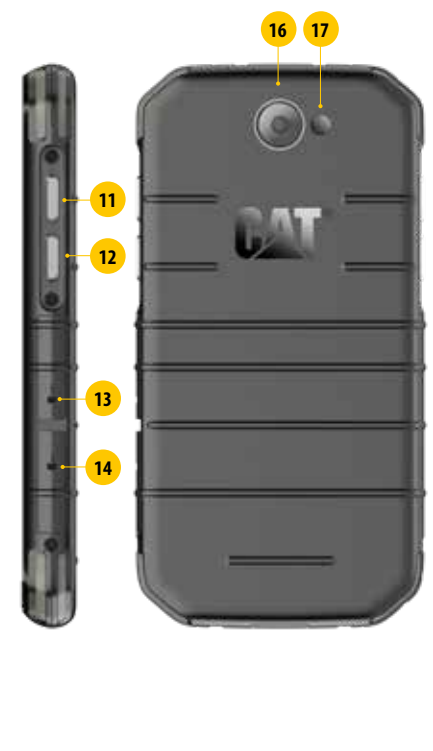

**1. ЖАК ЗА СЛУШАЛКИ**

- **2. СЛУШАЛКИ**
- **3. ПРЕДНА КАМЕРА**
- **4. МИКРОФОН**
- **5. БУТОН ЗА ВРЪЩАНЕ НАЗАД С ЕДНА СТЪПКА**
- **6. НАЧАЛЕН БУТОН**
- **7. БУТОН ЗА ПРЕВКЛЮЧВАНЕ НА СКОРОШНИ ПРИЛОЖЕНИЯ**
- **8. ГОВОРИТЕЛ**
- **9. БУТОН ЗА ПРОГРАМИРАНЕ**
- **10. БУТОН ЗА ВКЛЮЧВАНЕ**
- **11. КЛАВИШ ЗА УСИЛВАНЕ НА СИЛАТА НА ЗВУКА**
- **12. КЛАВИШ ЗА НАМАЛЯВАНЕ НА СИЛАТА НА ЗВУКА**
- **13. СЛОТ ЗА SIM КАРТА**
- **14. СЛОТ ЗА МИКРО SD КАРТА**
- **15. USB ПОРТ**
- **16. 8MP КАМЕРА**
- **17. СВЕТКАВИЦА**

# **ФУНКЦИИ НА БУТОНИТЕ**

#### **БУТОН ЗА ВКЛЮЧВАНЕ**

- Натиснете за включване на устройството
- Натиснете и задръжте за отваряне на меню Опции на телефона
- Натиснете, за да заключите или активирате екрана, когато устройството е неактивно

#### **НАЧАЛЕН БУТОН**

- Натиснете по всяко време, когато телефонът е включен и отключен за показване на началния екран
- Задръжте началния бутон натиснат, за да използвате вашия Google асистент

#### **БУТОН ЗА ПРЕВКЛЮЧВАНЕ НА СКОРОШНИ ПРИЛОЖЕНИЯ**

• Натиснете по всяко време, за да отворите наскоро използваните приложения

#### **БУТОН ЗА ВРЪЩАНЕ НАЗАД С ЕДНА СТЪПКА**

- Натиснете, за да се върнете обратно в началния екран
- Натиснете, за да затворите клавиатурата на екрана

#### **БУТОН ЗА НАМАЛЯВАНЕ/УВЕЛИЧАВАНЕ НА СИЛАТА НА ЗВУКА**

- Звук Натиснете бутона за увеличаване на силата на звука за увеличаване на звука или бутона за намаляване на звука за намаляване на силата на звука
- Скрийншот Натиснете едновременно бутона Включване и Намаляване на звука. Снимките на екрана се записват в албума със снимки
- Когато сте в режим за камера, натиснете бутона Увеличаване/намаляване на звука, за да направите снимки

# **ПЪРВИ СТЪПКИ**

# **ИНСТАЛИРАНЕ НА НАНО SIM КАРТА**

- 1. Поставете вашето устройство върху равна повърхност с дисплея насочен надолу. След това отворете страничната врата.
- 2. Използвайте върха на пръста си за изваждане на тавата за SIM картата под надписа.
- 3. Поставете Nano SIM картата в слота за SIM картата, както е показано на водача на слота със златните пинове насочени нагоре.
- 4. Вкарайте тавата за SIM картата обратно в слота за SIM картата.

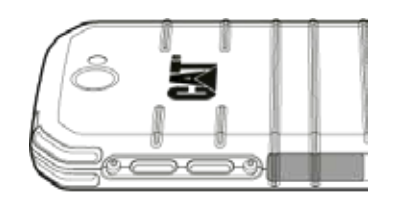

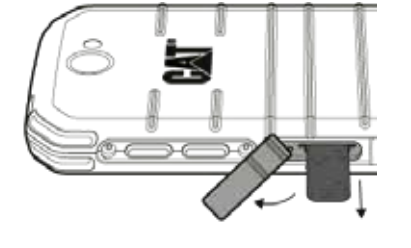

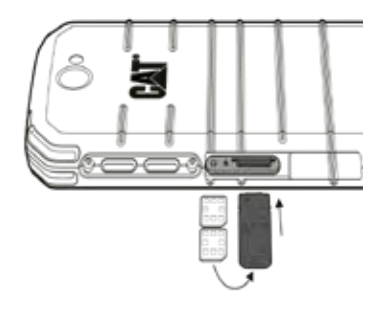

#### **ЗАБЕЛЕЖКА:**

- Уверете се, че SIM картата е фиксирана стабилно в тавата за SIM картата.
- Натиснете тавата за SIM картата, докато влезе докрай в слота.
- За изваждане на Nano SIM картата, използвайте върха на пръста си за изваждане на тавата. След това извадете Nano SIM картата.

# **ПОСТАВЯНЕ НА КАРТА ПАМЕТ**

- 1. Поставете вашето устройство върху равна повърхност с дисплея насочен надолу. След това отворете страничната врата.
- 2. Поставете microSD™ картата в слота за картата за памет, със златните пинове нагоре.

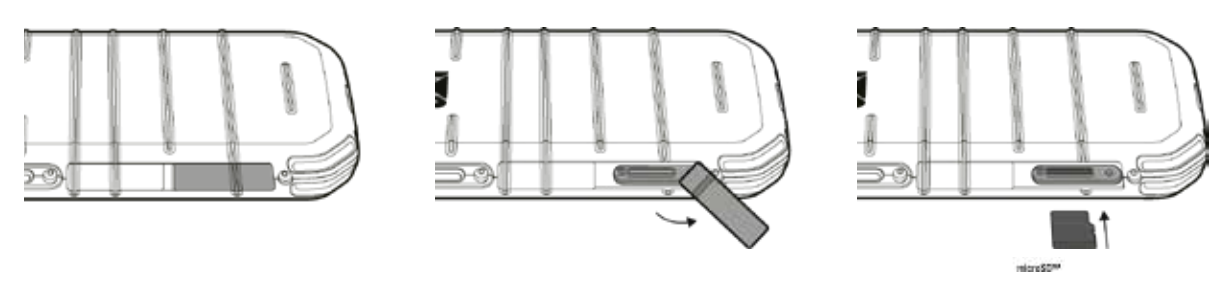

### **ЗАБЕЛЕЖКА:**

- Натиснете картата с памет, докато чуете заключващ звук.
- За да извадите микро SD картата, натиснете края на картата памет и я освободете.
- Не използвайте сила при изваждането на микро SD картата, тъй като това може да повреди целостта на картата за памет или слота.

# **ЗАРЕЖДАНЕ НА БАТЕРИЯТА**

Заредете батерията, преди да използвате вашето устройство за първи път.

- 1. Свържете USB захранващия кабел към захранващия адаптер за зареждане.
- 2. Отворете капака на USB порта и след това свържете USB захранващия кабел към USB порта.

## **ЗАБЕЛЕЖКА:**

• Използвайте единствено оригинални зарядни и кабели Cat®. Неоригиналните продукти могат да повредят уреда или да доведат до експлозия на батериите.

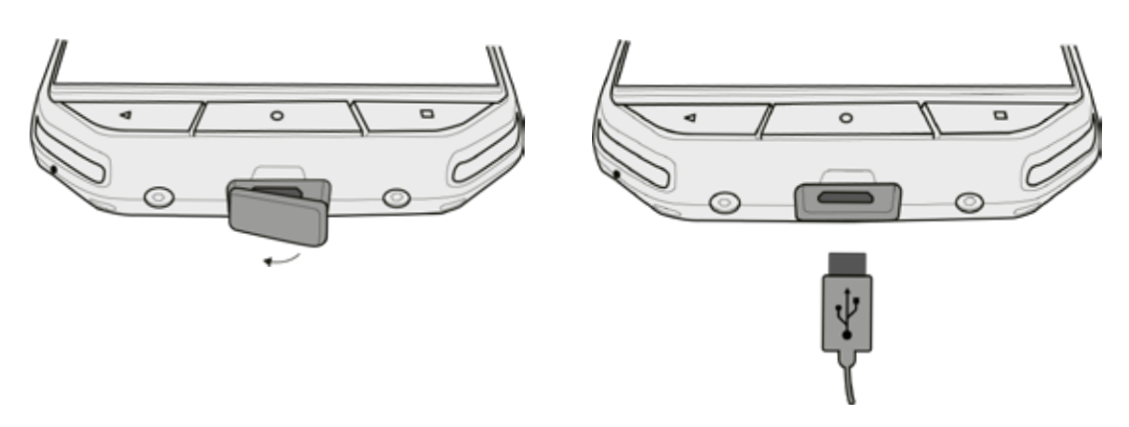

#### **ЗАБЕЛЕЖКА:**

- Внимавайте да не използвате прекомерна сила при свързване на USB кабела и да знаете правилната ориентация на щекера.
- Ако се опитате да поставите конектора неправилно, това може да причини повреда, която няма да бъде покрита от гаранцията.
- 3. Включете зарядното устройство в съответния електрически контакт.
- 4. Когато устройството ви е напълно заредено, първо, извадете USB кабела от устройството, след което изключете зарядното устройство от контакта. Затворете капака на USB порта на устройството след зареждането.

# **ВАЖНА ИНФОРМАЦИЯ ОТНОСНО БЪДЕЩОТО ИЗПОЛЗВАНЕ НА БАТЕРИЯТА**

Ако батерията е напълно изтощена, вашето устройство може да не се включи незабавно след зареждането. Преди да го включите, оставете батерията да зарежда за няколко минути. Възможно е през това време, съответното изображение за зареждане на екрана да не се появи.

Когато нивото на батерията е ниско, вашето устройство алармира звуково за това и на екрана се появява съответното съобщение. Когато нивото на батерията е критично ниско, вашето устройство ще се изключи автоматично.

# **ЗАБЕЛЕЖКА:**

Времето, необходимо за зареждането на една батерия, зависи от температурата на околната среда и от възрастта на батерията.

# **ВКЛЮЧВАНЕ/ИЗКЛЮЧВАНЕ НА ВАШЕТО УСТРОЙСТВО**

# **POWER ON**

1. Натиснете Бутона за включване $\circlearrowleft$ .

Когато включите устройството си за първи път, ще се появи начален екран с поздрав за добре дошли. Първо, изберете предпочитания от вас език и след това докоснете GET STARTED, за да продължите с процеса по конфигурирането.

#### **ЗАБЕЛЕЖКА:**

• Необходима е безжична мрежа или връзка за данни.

Може да прескочите стъпката с конфигурирането или да го направите след това. Въпреки това, профил в Google ще ви бъде необходим за използването на някои услуги в Google на това устройство с Android.

#### **ИЗКЛЮЧВАНЕ**

- 1. Натиснете и задръжте бутона за Включване, за да отворите менюто с опции на телефона.
- 2. Натиснете бутона за Изключване.

# **СЕНЗОРЕН ЕКРАН**

# **ФУНКЦИИ НА СЕНЗОРНИЯ ЕКРАН**

- **• Докосване:** Използвайте пръста си, за да изберете елемент, да потвърдите избора си или да стартирате приложение на екрана.
- **• Докосване и задържане:** Докоснете елемент с върха на пръста си и задръжте пръста си върху него, докато екранът не отговори. Например, за да отворите менюто с опции на активния екран, докоснете и задръжте, докато менюто се появи.
- **• Приплъзване:** Движете пръста си по екрана, вертикално или хоризонтално. Например, приплъзнете наляво или надясно, за да видите, съответно, следваща или предишна снимка.
- **• Влачене**: Ако искате да преместите елемент, докоснете и го задръжте с пръст. Сега влачете елемента до желаната от вас част на екрана.

# **НАЧАЛЕН ЕКРАН**

Началният екран е началната точка за достъп до функциите на устройството ви. На него са показани всички икони на приложенията, джаджите, команди за бърз достъп, както и други функции. Той може да бъде персонализиран с различни тапети и може да бъде настроен за показване на предпочитаните от вас елементи.

1. Иконата на стартовия панел е **. До** Локоснете я за преглед и стартиране на инсталираните приложения (apps).

#### **ЗАБЕЛЕЖКА:**

• Продължително задържане върху празно място на Началния Екран ще отвори бързия достъп до Тапети, Джаджи и Настройки.

# **ЗАКЛЮЧВАЕ И ОТКЛЮЧВАНЕ НА ЕКРАНА**

### **ЗАКЛЮЧВАНЕ НА ЕКРАНА**

- 1. Когато вашето устройство е включено, натиснете бутона Включване, за да заключите екрана. Все още можете да получавате съобщения и обаждания, дори ако екранът е заключен.
- 2. Ако устройството е оставено необезпокоявано за определен период от време, екранът ще се заключи автоматично. Можете да коригирате продължителността на този период в настройките.

### **ОТКЛЮЧВАНЕ НА ЕКРАНА**

- 1. Натиснете бутона за **Включване**, за да активирате екрана. Приплъзнете нагоре иконата за заключван ●, за да отключите екрана. Може да се наложи да въведете шаблона или ПИН кода си, ако е предварително зададен.
- 2. За да стартирате приложението Камера директно от заключения екран, плъзнете **О** иконата на камерата нагоре.

#### **ЗАБЕЛЕЖКА:**

- Можете да събудите екрана чрез двукратно натискане на бутона на началния екран два пъти. За детайли, вижте за справка "Използване на функцията за двойно докосване за събуждане" на стр. 25.
- Ако сте задали заключване на екрана, ще ви бъде напомнено да отключите екрана. За повече информация, вижте за справка "Как да предпазим устройството чрез заключване на екрана" на стр. 26.

# **ДИСПЛЕЙ**

### **ОФОРМЛЕНИЕ НА ДИСПЛЕЯ**

#### **ИЗВЕСТИЯ И ИНФОРМАЦИЯ ЗА НАСТОЯЩИЯ СТАТУС**

Лентата за настоящото състояние се намира в най-горната част на екрана. Тя показва иконки за известия, като например пропуснати повиквания или получени съобщения (в лявата й част) и иконки за състоянието на телефона, като например състоянието на батерията (в дясната й част), както и актуално време.

# **ЛЕНТА С ИЗВЕСТИЯ**

Лента с известия Икони за статус

日の

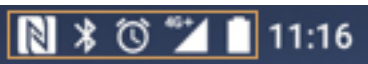

## **ИКОНИ ЗА ИЗВЕСТИЯ**

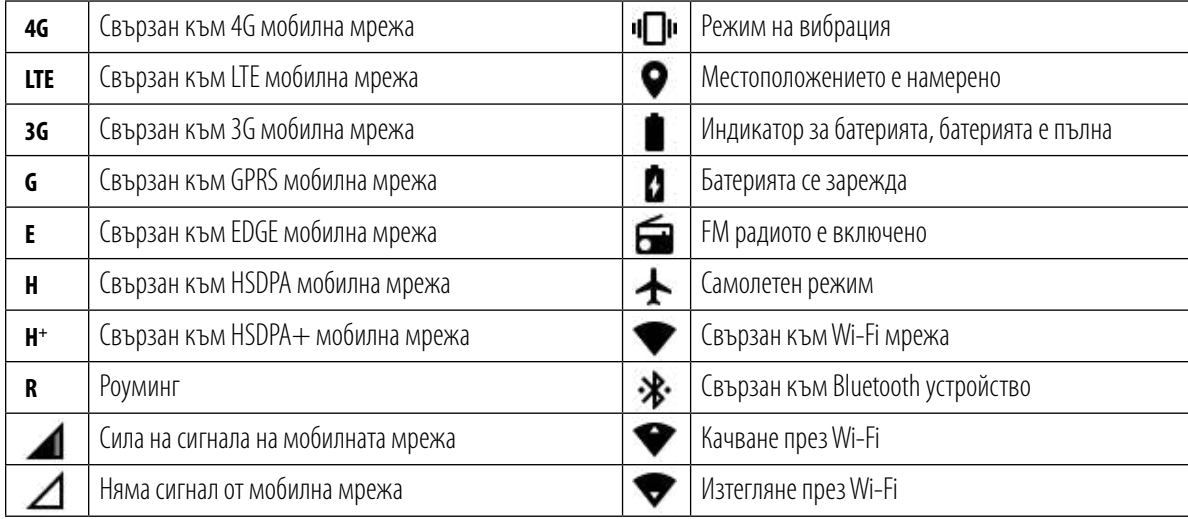

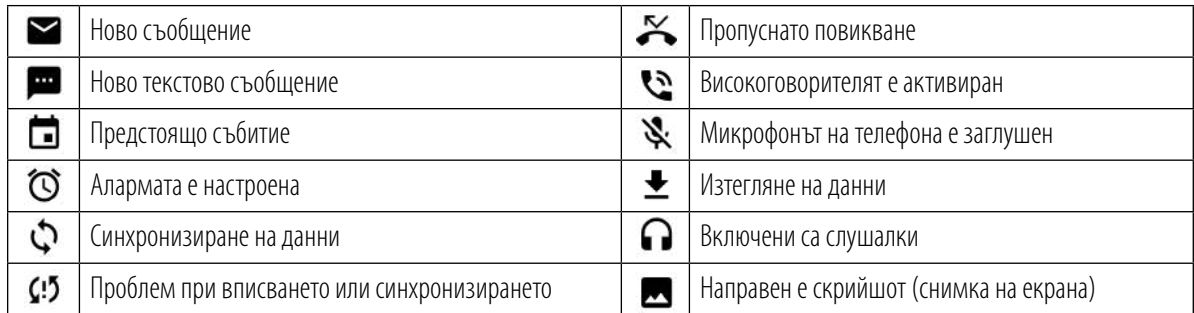

# **ПАНЕЛ ЗА ИЗВЕСТИЯТА**

Устройството ви ще стартира известяване, когато получите нови съобщения, пропуснато повикване, ако има предстоящо събитие и др. Отворете панела за известия, за да видите вашите известия.

# **ОТВАРЯНЕ НА ПАНЕЛА С ИЗВЕСТИЯ**

- 1. Когато в лентата за известията се появи нова икона за известие, докоснете лентата с известия, след това я приплъзнете надолу, за да отворите панела с известията.
- 2. Докоснете известието, за да го отворите.
- 3. За да затворите дадено известие (без въобще да го отваряте), просто докоснете и задръжте известието, приплъзнете го наляво/надясно по екрана.

# **ЗАТВАРЯНЕ НА ПАНЕЛА С ИЗВЕСТИЯ**

1. За да затворите панела с известията, плъзнете долната част на панела нагоре.

# **ИКОНИ ЗА БЪРЗ ДОСТЪП**

### **ДОБАВЯНЕ НА НОВ ЕЛЕМЕНТ НА ЕКРАНА**

- 1. От Началния екран, докоснете  $\textcircled{\textbf{H}}$ , за да се покажат всички приложения.
- 2. Влачете иконата на приложението му до желаното от вас място върху Началния екран.

# **ПРЕМЕСТВАНЕ НА ЕЛЕМЕНТ ВЪРХУ НАЧАЛНИЯ ЕКРАН**

- 1. Докоснете и задръжте иконата на желания елемент, докато той се увеличи.
- 2. Без да вдигате пръста си, влачете иконата на желаното от вас място върху екрана и тогава вдигнете пръста си.

#### **ЗАБЕЛЕЖКА:**

• Уверете се, че има достатъчно свободно място за новата икона върху Началния екран.

#### **ПРЕМАХВАНЕ НА ЕЛЕМЕНТ ОТ НАЧАЛНИЯ ЕКРАН**

- 1. Докоснете и задръжте иконата на желания елемент, докато той се увеличи.
- 2. Без да вдигате пръста си, влачете елемента за премахване и след това го пуснете.
- 3. Освен това, можете също да деинсталирате приложения, следвайки стъпките 1 и 2, влачейки желаното приложение до икона Деинсталиране в горната част на екрана.

# **ДЖАДЖИ**

Джаджите ви помагат да се запознаете накратко с едно приложение или да го използвате. Можете да позиционирате джаджите върху Началния екран като икони или визуализирани прозорци. Няколко джаджи са инсталирани по подразбиране на устройството и можете да изтеглите допълнителни джаджи от Google Play.

# **ДОБАВЯНЕ НА ДЖАДЖА**

- 1. Докоснете и задръжте началния екран.
- 2. Докоснете джаджите за преглед на наличните джаджи.
- 3. Влачете желаната джаджа до началния екран.

# **ПРЕМАХВАНЕ НА ДЖАДЖА**

- 1. Докоснете и задръжте иконата на джаджата върху Началния екран, докато тя се увеличи.
- 2. Без да вдигате пръста си, влачете елемента до Премахване, след това го пуснете.

# **ПАПКИ**

# **СЪЗДАВАНЕ НА ПАПКА**

Влачете иконата на приложението или елемента и го пуснете в момента, в който се намира върху други приложения.

## **ПРЕИМЕНУВАНЕ НА ПАПКА**

- 1. Докоснете папка, за да я отворите.
- 2. Въведете име за новата папка в лентата със заглавието.
- 3. След това натиснете бутона Назад.

# **ТАПЕТИ**

# **СМЯНА НА ТАПЕТА**

- 1. Докоснете и задръжте началния екран.
- 2. Докоснете Тапети.
- 3. Превъртете през наличните опции.
- 4. Докоснете вашата любима снимка, след това натиснете Задаване на тапет.
- 5. Вече можете да изберете дали да го зададете като тапет на заключения екран, тапет на началния екран или и двете.

# **ПРЕХВЪРЛЯНЕ НА МЕДИЙНИ ЕЛЕМЕНТИ ДО И ОТ ВАШЕТО УСТРОЙСТВО**

Прехвърлете всички ваши любими снимки и музика между вашето устройство и компютър чрез режима Media Device MTP.

- 1. Първо свържете вашето устройство към компютър с USB захранващ кабел.
- 2. След това отворете панела за уведомяване и докоснете опциите за връзка през USB. Докоснете Прехвърляне на файлове, за да активирате режима MTP.
- 3. Вашето устройство трябва да се показва като външно устройство, показващо вътрешното хранилище на телефона. Ако е поставена карта памет, microSD картата също ще се вижда. Копирайте желаните файлове в устройството.

# **ЗАБЕЛЕЖКА:**

• Ако използвате компютър с MAC, драйверите трябва да бъдат изтеглени от: http://www.android.com/filetransfer/

# **ИЗПОЛЗВАНЕ НА РЕЖИМ САМОЛЕТ**

На някои места се изисква изключването на връзките за данни. Вместо да изключвате вашето устройство, може просто да го настроите на Режим Самолет.

- 1. Натиснете и задръжте бутона за Включване.
- 2. Докоснете Режим Самолет.
- 3. Или, като използвате меню Настройки, можете да изберете меню Още и да плъзнете превключвателя за режим на самолета вдясно .

# **ЗАБЕЛЕЖКА:**

• Можете също така да осъществите достъп до режим Самолет от началния екран, като изтеглите панела с известията.

# **ОСЪЩЕСТВЯВАНЕ НА ПОВИКВАНЕ**

Съществуват няколко начина за осъществяване на телефонно повикване.

- 1. Наберете номера на клавиатурата.
- 2. Или изберете номер от списъка с вашите контакти, от Уеб страница или от документ, съдържащ телефонния номер.

#### **ЗАБЕЛЕЖКА:**

• По време на телефонен разговор, можете или да отговорите на входящото повикване или да го изпратите във вашата гласова поща. Имате също и възможността да създадете конферентен разговор с няколко участника.

### **ОСЪЩЕСТВЯВАНЕ НА ПОВИКВАНЕ С КЛАВИАТУРАТА**

- 1. От Началния екран, докоснете  $\blacksquare$ . После докоснете  $\mathbf{S}$ , за да се покаже цифровата клавиатура.
- 2. Наберете телефонния номер, като докоснете бутоните с цифри.

Полезен съвет: Вашето устройство поддържа функция SmartDial. Докато въвеждате номер в клавиатурата, функцията SmartDial автоматично търси в списъка ви с контакти и показва предложения за контакт, който съответства на номера. Можете да затворите клавиатурата, за да видите повече възможни съвпадения.

3. След като въведете номера или изберете контакта, докоснете .

# **ОСЪЩЕСТВЯВАНЕ НА ПОВИКВАНЕ ОТ СПИСЪКА С КОНТАКТИ**

- 1. От Началния екран, докоснете  $\bigoplus$  > Контакти  $\bigcirc$ , за да се покаже списъкът с контакти. От клавиатурата, докоснете  $\bigcirc$  tза показване на списъка с контактите.
- 2. В списъка, изберете контакт.
- 3. Докоснете телефонния номер, за да осъществите повикване с желания от вас контакт.

# **ОСЪЩЕСТВЯВАНЕ НА ПОВИКВАНЕ ЧРЕЗ СПИСЪКА С ПОСЛЕДНИ ПОВИКВАНИЯ**

- 1. Докоснете  $\bigoplus$  > Телефон  $\bigcup$  >  $\bigcirc$ . Дневникът на повикванията показва последните обаждания, които сте направили и получили.
- 2. Изберете контакт от списъка и докоснете , за да осъществите повикване.

# **ПРИЕМАНЕ И ОТХВЪРЛЯНЕ НА ПОВИКВАНЕ**

Когато получите телефонно обаждане, екранът за входящо повикване ще покаже номера на повикващия.

- 1. За да приемете повикването, докоснете Сиго приплъзнете надясно Сиг
- 2. За да отхвърлите повикването, докоснете Сиго приплъзнете наляво  $\leftarrow$
- 3. За отхвърляне на повикване и вместо да изпратите съобщение директно на повикващия, докоснете Си го приплъзнете нагоре  $\blacksquare$ . След това изберете една от наличните опции за шаблони за съобщения или докоснете Напишете свое собствено..., за да напишете лично съобщение.

#### **ЗАБЕЛЕЖКА:**

При докосване на  $\leftarrow$ , то ще изчезне от екрана.

# **ПРЕКРАТЯВАНЕ НА ПОВИКВАНЕ**

По време на телефонен разговор, докоснете • за приключване на разговора.

#### **ДРУГИ ОПЕРАЦИИ ПО ВРЕМЕ НА ПОВИКВАНЕ**

#### **ОСЪЩЕСТВЯВАНЕ НА КОНФЕРЕНТЕН РАЗГОВОР**

Във функцията конферентен разговор, можете да настроите разговор с няколко участника.

#### **ЗАБЕЛЕЖКА:**

• Свържете се с вашия мобилен оператор, за да разберете дали вашето устройство поддържа конферентни разговори и колко участници може да бъдат добавени.

- 1. За да осъществите конферентен разговор, наберете номера на първия участник и докоснете  $\blacksquare$ за осъществяване на повикването.
- 2. По време на вашия разговор с първия участник, докоснете > Добавете повикване и въведете телефонния номер на следващия участник.
- 3. Докоснете или изберете контакт от списъка с последните повиквания или от контакти. Първото повикване автоматично ще се постави в режим на изчакване.
- 4. След свързването ви с второто повикване, докоснете >. Сливане на повиквания.
- 5. Ако желаете да добавите повече участници, докоснете  $\mathcal{C}_{\bullet}^+$ и повторете стъпки 2 до 4.
- 6. Ако желаете да прекратите конферентния разговор и да прекратите всички повиквания, докоснете .

#### **ЗАБЕЛЕЖКА:**

• Не забравяйте да се свържете с вашия мобилен оператор, за да разберете дали вашата програма поддържа конферентни разговори и колко участници може да добавите.

#### **ПРЕВКЛЮЧВАНЕ МЕЖУ ТЕЛЕФОННИ РАЗГОВОРИ**

Ако получите входящо повикване по време на текущ телефонен разговор, е възможно да превключвате между двете повиквания.

- 1. Ако и двете повиквания са в процес, докоснете името или телефонния номер на контакта в долния ляв ъгъл на екрана.
- 2. Вашето текущото повикване се поставя в режим на изчакване, а вие ще бъдете пренасочени към второто повикване.

# **КОНТАКТИ**

Приложението контакти ще ви позволи да съхранявате и управлявате информацията за вашите контакти.

#### **ОТВАРЯНЕ НА ПРИЛОЖЕНИЕТО КОНТАКТИ**

Когато извършвате настройките на устройството, приложението Контакти ще покаже съобщение относно това как да стартирате добавянето на контакти. За да отворите приложението, направете едно от долупосочените:

- Докоснете **ОН** и след това Контакти . След това докоснете Всички.
- Докоснете Върху Началния екран. След това докоснете Въза показване на вашия списък с контакти.

#### **ЗАБЕЛЕЖКА:**

• Контактите ви ще се показват по азбучен ред в списък.

### **КОПИРАНЕ НА КОНТАКТИ**

Можете да копирате вашите контакти, запаметени в профила в Google от SIM-карта, вътрешна памет или карта памет.

- 1. В списъка с контакти, докоснете  $\Rightarrow$  Импорт/Експорт.
- 2. Следвайте долупосочените стъпки:
- a) За импортиране на контакти, записани в профила в Google:
- Изберете личния ви профил и докоснете Напред. Изберете къде да импортирате контактите и докоснете Напред. След това изберете желания(те) контакт(и) и докоснете ОК.
- b) За импортиране на контакти от SIM картата:
- Докоснете USIM и докоснете Напред. Изберете къде да импортирате контактите и докоснете Напред. След това изберете желания(те) контакт(и) и докоснете ОК.
- c) За импортиране на контакти от вътрешната памет или карта памет:
- Докоснете вътрешна споделена памет или SD карта. Изберете къде да импортирате контактите и докоснете Напред. Ако има повече от един файл vCard file, ще има опции или да импортирате един файл vCard, няколко файла vCard или всички файлове vCard.

#### **СЪЗДАВАНЕ НА РЕЗЕРВНО КОПИЕ НА КОНТАКТИ**

Можете да копирате вашите контакти във вашата SIM карта, вътрешната памет на устройството или карта памет.

- 1. В списъка с контакти, докоснете  $\Rightarrow$  Импортиране/експортиране.
- 2. Сега направете едно от следните неща:
- a) За импорт/експорт на контактите в SIM картата: Изберете личен профил или докоснете телефонен номер на контакт. Докоснете Напред > USIM. След това изберете желания(те) контакт(и) и докоснете ОК.
- b) За експортиране на контакти във вътрешната памет или карта памет: Изберете личен профил или докоснете телефонен номер на контакт. Докоснете вътрешна споделена памет или SD карта > Напред. След това изберете желания(те) контакт(и) и докоснете ОК. Ще се появи съобщение с потвърждение, докоснете ОК за потвърждение на избора.

### **ДОБАВЯНЕ НА НОВ КОНТАКТ**

- 1. В списъка с контакти, докоснете  $\ddot{\bullet}$ , за да добавите нов контакт.
- 2. Посочете къде да съхранявате контакта. Сега въведете името на контакта, след това добавете всяка друга информация, като например телефонен номер или адрес.
- 3. Когато приключите, докоснете  $\checkmark$ за запазване на информация за контакта.

### **ДОБАВЯНЕ НА КОНТАКТ В ЛЮБИМИ**

- 1. Докоснете контакта, който желаете да добавите към Любими.
- 2. Докоснете иконата  $\mathfrak{X}$ до името на избрания контакт и иконата ще стане бяла (плътно)  $\bigstar$ . Той е добавен към вашите Любими.

#### **ТЪРСЕНЕ НА КОНТАКТ**

- 1. Във вашия списък с контакти $\mathbf{Q}_{\text{3a Tbpc}}$ не на контакт.
- 2. Въведете името на контакта и контактите със съответстващи имена ще се покажат под полето за търсене.

### **РЕДАКТИРАНЕ НА КОНТАКТ**

Можете да променяте по всяко време информацията, която сте записали за контакт.

- 1. В вашия списък с контакти, докоснете този, който искате да промените.
- 2. Докоснете
- 3. Направете вашите промени в информацията за контакта, след това докоснете  $\checkmark$ . За да отмените всички промени, които сте направили, натиснете бутона Назад.

#### **КОМУНИКИРАНЕ С ВАШИТЕ КОНТАКТИ**

Можете да се свържете с контакт чрез телефонно повикване, текст (СМС) или мултимедийно съобщение (ММС) от меню Контакти или Любими.

- 1. Във вашия списък с контакти, докоснете контакта, с който желаете да комуникирате.
- 2. Можете да:
- Докоснете телефонния номер, за да осъществите повикване.
- Или докоснете за изпращане на съобщение.

## **ИЗТРИВАНЕ НА КОНТАКТ**

- 1. В вашия списък с контакти, докоснете този, който искате да изтриете.
- 2. Докоснете > Изтриване.
- 3. Докоснете Изтриване отново за потвърждение.

#### **ИЗПОЛЗВАНЕ НА ГЛАВИАТУРАТА НА ЕКРАНА**

#### **ПОКАЗВАНЕ НА ПАНЕЛА НА КЛАВИАТУРАТА**

Някои приложения автоматично отварят клавиатурата. При други, трябва да докоснете мястото с текстовия панел, за да активирате клавиатурата. Докоснете бутона Назад, за да премахнете клавиатурата.

### **ИЗПОЛЗВАНЕ НА ЗАВЪРТАНЕТО НА КЛАВИАТУРАТА**

обърната позиция, осигуряваща ви по-широко клавиатурно оформление.

# **ПЕРСОНАЛИЗИРАНЕ НА НАСТРОЙКИТЕ НА ВАШАТА КЛАВИАТУРА**

- 1. Докоснете  $\bigoplus$  > Настройки  $\bigodot$  > Езици и въвеждане.
- 2. Можете да:
- Докоснете виртуалната клавиатура за конфигуриране на настройките на клавиатурата.
- Или докоснете Физическа клавиатура, за да запазите виртуалната клавиатура на екрана. В този режим ще се показват наличните клавишни комбинации.

# **РЕГИСТРАЦИЯ**

Регистрирайте своя нов телефон Cat, за да станете част от общността на Cat телефоните за последните новини, актуализации и оферти. Докоснете приложението за регистрация и следвайте указанията на екрана

# **WI-FI®**

Необходим е достъп до безжични точки за достъп (hotspots), за да използвате Wifi на вашето устройство.

## **ВКЛЮЧВАНЕ НА WI-FI И СВЪРЗВАНЕ КЪМ БЕЗЖИЧНА МРЕЖА**

- 1 Локоснете  $\bigoplus$  > Настройки  $\bigodot$
- 2. В приложението Безжични & мрежи, докоснете Wi-Fi и приплъзнете надясно . Изберете Wi-Fi мрежа, към която желаете да се свържете.
- 3. Ако изберете отворена мрежа, устройството ще се свърже автоматично. Ако обаче се опитвате да се свържете с защитена мрежа за пръв път, трябва да въведете паролата, след което докоснете Свързване.

#### **ЗАБЕЛЕЖКА:**

- Няма да се налага да въвеждате отново паролата за защитена мрежа, ако сте се свързвали с нея преди, освен ако устройството не е върнало настройките по подразбиране или ако паролата за Wi-Fi е променена.
- Препятствия, блокиращи Wi-Fi сигнала, ще намалят силата му.

Полезен съвет: В приложението настройки на Wi-Fi, докоснете Добави мрежа, за да добавите нова Wi-Fi мрежа.

# **SMS И MMS**

# **ОТВАРЯНЕ НА СЪОБЩЕНИЕ**

За да отворите приложението, направете едно от долупосочените:

- Докоснете **върху началния екран.**
- Докоснете > Изпращане на съобщения

# **СЪЗДАВАНЕ И ИЗПРАЩАНЕ НА ТЕКСТОВО СЪОБЩЕНИЕ**

Можете да създадете ново текстово съобщение или да отворите връзка към текущо такова.

- 1. Докоснете за създаване на ново текстово или мултимедийно съобщение.
- 2. Въведете телефонен номер или име за контакт в полето Напиши име или номер. Когато въвеждате, SmartDial ще се опита да го сравни с контактите на устройството. Докоснете предложения получател или продължете да пишете. Ако искате да отворите съществуваща последователност от съобщения, просто я докоснете.
- 3. Докоснете текстовото поле, за да започнете да въвеждате вашето съобщение. Ако докоснете бутона Назад, докато създавате съобщение, тогава то ще бъде запаметено като чернова в списъка със съобщения. Докоснете съобщението, за да продължите.
- 4. Когато съобщението ви е готово за изпращане, докоснете  $\blacktriangleright$ .

#### **ЗАБЕЛЕЖКА:**

• Когато разглеждате или изпращате допълнителни съобщения, се създава текуща комуникация на съобщенията.

# **СЪЗДАВАНЕ И ИЗПРАЩАНЕ НА МУЛТИМЕДИЙНО СЪОБЩЕНИЕ**

- 1. Върху екрана със съобщения, докоснете  $=$ .
- 2. Въведете телефонен номер или име на контакт в полето Напиши име или номер или докоснете +▲ за добавяне на телефонен номер от списъка с контакти.
- 3. Докоснете текстовото поле, за да започнете да въвеждате вашето съобщение.
- 4. Докоснете  $\mathbb S$  и изберете вида медиен файл, който искате да прикачите към съобщението.
- 5. Слел като направите това, локоснете  $\blacktriangleright$ .

# **ОТВАРЯНЕ И ОТГОВАРЯНЕ НА СЪОБЩЕНИЕ**

- 1. В списъка със съобщения, докоснете желаното текстово или мултимедийно съобщение, за да го отворите.
- 2. Докоснете текстовото поле, за да започнете да въвеждате съобщение.
- 3. След като приключите, докоснете $\blacktriangleright$ .

# **ПЕРСОНАЛИЗИРАНЕ НА НАСТРОЙКИТЕ ЗА СЪОБЩЕНИЯ**

В списъка със съобщения, докоснете > Настройки, за да персонализирате настройките за вашите съобщения. Изберете от:

- Звук: Изберете мелодия за сигнализиране на получаването на ново съобщение.
- Вибрация: Плъзнете превключвателя надясно, за да активирате устройството ви да вибрира, когато получавате нови съобщения.
- Съобщение за групово известие: Плъзнете превключвателя наляво, за да деактивирате функцията за известяване с групови съобщения.
- Активиране на жест: Плъзнете превключвателя наляво, за да деактивирате функцията, която позволява на потребителя да регулира размера на шрифта чрез отваряне или затваряне.
- Изтриване на стари съобщения: Плъзнете превключвателя наляво, за да деактивирате функцията, която автоматично изтрива съобщенията при достигане на ограничението за брой съобщения.
- Лимит на текстовите съобщения: Изберете лимита за текстово съобщение в един разговор.
- Лимит на мултимедийните съобщения: Изберете лимита за MMS съобщение в един разговор.
- Настройки за текстови (SMS) съобщения: Конфигуриране SMS настройки.
- Настройки за мултимедийни (MMS) съобщения: Конфигуриране на настройки на MMS.

# **ТЕКСТОВО СЪОБЩЕНИЕ (SMS): КОНФИГУРИРАНЕ НА НАСТРОЙКИТЕ НА ТЕКСТОВОТО СЪОБЩЕНИЕ**

В списъка със съобщения, докоснете > Настройки > Настройки на текстови съобщения (SMS), за да персонализирате настройките за вашите съобщения. Изберете от:

- Отчети за доставка: Плъзнете превключвателя надясно, за да поискате отчет за доставката за всяко изпратено от вас съобщение.
- Шаблонни съобщения: Редактирай шаблон на съобщение.
- SMS подпис: Приплъзнете бутона за надясно, за да активирате SMS подпис
- Редактиране на SMS подписа: Създайте и редактирайте вашия SMS подпис, когато е активирана функцията SMS подпис.
- Управление на съобщенията в SIM картата: Съобщенията записани на SIM картата.
- Активиране на WAP PUSH: Плъзнете превключвателя надясно, за да можете да получавате съобщения за услуги.

# **МУЛТИМЕДИЧНО СЪОБЩЕНИЕ (MMS): КОНФИГУРИРАНЕ НА НАСТРОЙКИТЕ НА МУЛТИМЕДИЙНОТО СЪОБЩЕНИЕ.**

В списъка със съобщения, докоснете > Настройки > Настройки на мултимедийни съобщения (MMS), за да персонализирате настройките за вашите съобщения. Изберете от:

- Групови съобщения: Сложете отметка в квадратчето, за да използвате MMS при изпращането на единично съобщение, в случаите когато получателите са повече от един.
- Отчети за доставка: Плъзнете превключвателя надясно, за да поискате отчет за доставката за всяко изпратено от вас съобщение.
- Отчети за четене: Плъзнете превключвателя надясно, за да поискате отчет за прочитане за всяко изпратено от вас съобщение.
- Автоматично възстановяване: Плъзнете превключвателя надясно, за да можете да възстановявате съобщения.
- Автоматично възстановяване по време на роуминг: Сложете отметка в квадратчето, за да активирате автоматичното възстановяване на съобщенията по време на роуминг.
- Период на валидност на MMS: Изберете максимален или два дни период на валидност.

# **BLUETOOTH®**

Вашият Cat S31 има Bluetooth. Той може да установява безжични връзки с други Bluetooth устройства, така че вие да можете да споделяте файлове

с вашите приятели, да говорите хендсфри, използвайки Bluetooth слушалки или дори да прехвърляте снимки от вашето устройство на компютър. Ако използвате Bluetooth, не забравяйте да останете на разстояние до 10 метра от Bluetooth устройството, с което искате да се свържете. Имайте в предвид, че препятствия като стени или друго електронно оборудване може да могат да предизвикат смущения във връзката с Bluetooth.

# **ВКЛЮЧВАНЕ НА BLUETOOTH**

- 1. Докоснете **+++** > Настройки
- 2. В приложението Безжични мрежи & мрежи, докоснете Bluetooth и приплъзнете надясно .

Когато приложението Bluetooth е активирано, иконата за Bluetooth ще се появи в лентата с известия.

# **СДВОЯВАНЕ И СВЪРЗВАНЕ С BLUETOOTH УСТРОЙСТВО**

Обичайните начини на използване на Bluetooth са:

- Да използвате вашето Bluetooth хендсфри устройство.
- Да използвате моно или стерео Bluetooth слушалки.
- Да контролирате съдържанието на плейлиста за слушалките Bluetooth от разстояние.

Преди да използвате вашия Bluetooth, трябва да сдвоите вашето устройство с другото Bluetooth устройство, както следва:

- 1. Уверете се, че Bluetooth приложението на вашето мобилно устройство е активирано.
- 2. Сат S31 ще търси Bluetooth устройства в обхват. Или докоснете  $\geq 0$ пресняване.
- 3. Докоснете устройството, с което искате да се сдвоите.
- 4. Следвайте инструкциите на екрана, за да завършите свързването.

#### **ЗАБЕЛЕЖКА:**

• След като веднъж сте се свързали, повече няма да се налага да въвеждате парола, ако сте свързали с това Bluetooth устройство.

## **ИЗПРАЩАНЕ НА ФАЙЛОВЕ ЧРЕЗ BLUETOOTH**

С Bluetooth, можете да споделяте снимки, видеоклипове или музикални файлове с вашето семейство и приятели. За изпращане на файлове през Bluetooth:

- 1. Докоснете файла, който желаете да изпратите.
- 2. Докоснете  $\leq$  > Bluetooth, и тогава изберете устройство за сдвояване.

# **ПРЕКЪСВАНЕ НА ВРЪЗКАТА ИЛИ СДВОЯВАНЕТО НА BLUETOOTH УСТРОЙСТВОТО**

- 1. Докоснете  $\bigoplus$  > Настройки  $\bigodot$
- 2. В приложението Безжични мрежи & мрежи, докоснете Bluetooth.
- 3. В опциите за свързано устройство, докоснете СФР и след това докоснете Забрави за потвърждение на прекъсването на връзката.

# **ПРАВЕНЕ НА СНИМКИ И ЗАПИСВАНЕ НА ВИДЕО**

Можете да използвате вашия CAT S31 за заснемане и споделяне на снимки и видео.

# **ВКЛЮЧВАНЕ НА КАМЕРАТА**

За да отворите приложението, направете едно от долупосочените:

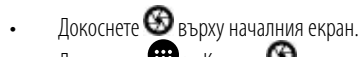

 $\frac{1}{2}$ Локоснете  $\frac{1}{2}$  > Камера  $\frac{1}{2}$ 

Докоснете бутона Назад или Меню, за да затворите камерата.

# **TAKING A PHOTO**

- 1. Локоснете  $\bigoplus$  > Камера  $\bigotimes$
- По подразбиране, приложението отваря режим за фотоапарат. Ако не, докоснете иконата в долния десен ъгъл на екрана, след което докоснете.
- Ако искате да се включите в снимката, докоснете A в горния ляв ъгъл и изберете PIP, за да активирате и двете камери едновременно.

#### **ЗАБЕЛЕЖКА:**

Докоснете <sup>2</sup> Ако искате да се включите в снимката, докоснете А в горния ляв ъгъл и изберете PIP, за да активирате и двете камери едновременно.

- 2. Композирайте вашата снимка в екрана за заснемане на снимки, преди да заснемете изображението.
- Докоснете екрана, за да фокусирате върху конкретна област.
- Чрез едновременно приплъзване с два пръста за увеличаване/смаляване на желания обект.
- Докоснете , за да промените настройките на камерата, да изберете режим на сцена, да зададете таймер за самостоятелно включване, да настроите баланса на бялото, да регулирате ISO, да регулирате трептенето или д коригирате свойствата на изображението.
- Докоснете  $\ddot{\cdot}$ за прилагане на филтър ефект.
- 3. Докоснете **О**, за да направите снимка.

#### **ЗАБЕЛЕЖКА:**

• В приложението Камера можете да правите снимки като натиснете клавишите за увеличаване на звука и намаляване на звука.

### **РАЗГЛЕЖДАНЕ НА СНИМКИ**

За да разгледате вашите снимки, направете едно от следните:

• Ако сте в приложението Камера, докоснете мини изображението на последната заснета снимка в долния ляв ъгъл на екрана.

#### **ЗАБЕЛЕЖКА:**

- За да се върнете към Камера режим, натиснете бутонът Назад или приплъзнете надясно, за да се появи отново екранът за снимане.
- Докоснете > . Снимки, за преглед на всичките ви снимки и видеоклипове.

# **РЕДАКТИРАНЕ И СПОДЕЛЯНЕ НА СНИМКИ**

Докато разглеждате вашите снимки, ще разполагате със следните опции: Редактиране: Докоснете  $\blacktriangleright$ и редактирайте вашите снимки, с помощта на голямото разнообразие от опции.

- Споделяне: Докоснете «за споделяне на вашите снимки чрез различните приложения, налични на вашия телефон.
- Изтриване: Докоснете  $\blacksquare$  за изтриване на снимките, които не желаете.
- Преглед на информация: Докоснете  $\bigoplus$  за преглед на информация за снимката.

# **ЗАСНЕМАНЕ НА ВИДЕОКЛИП**

- 1. Докоснете  $\bigoplus$  > Камера  $\bigoplus$ .
- 2. Плъзнете екрана наляво, докато иконата за заснемане на видео **се до**се покаже в долната част на екрана.

#### **ЗАБЕЛЕЖКА:**

- Докоснете  $\mathbf{S}$ за превключване между предна и задна камера.
- Докоснете за прилагане на фонов ефект.
- 3. Докоснете 3а начало на запис.
- 4. Докато записвате, имате следните опции:
- Чрез едновременно приплъзване с два пръста, увеличете или смалете желания обект.
- Докоснете  $\Psi$ , за да поставите видеото на пауза. За възобновяване, докоснете hhh.  $\bullet$ .
- Докоснете екрана, за да направите снимка.
- Докоснете За спиране на записване.

# **РАЗГЛЕЖДАНЕ НА ВИДЕОКЛИПОВЕ**

За да прегледате видеоклип след заснемането, докоснете мини изображението на последното записано видео в долния ляв ъгъл на екрана. След това, докоснете за пускане на вашето видео.

Докоснете  $\bigoplus$  > Снимки  $\bigoplus$ за преглед на всичките ви снимки и видеоклипове.

# **ЗАСНЕМАНЕ НА ПАНОРАМНА СНИМКА**

- 1. Локоснете  $\bigoplus$  > Камера  $\bigotimes$
- 2. Влезте в менюто Режими, като докоснете оранжевата икона А в горния ляв ъгъл на екрана и изберете Панорама.
- 3. Докоснете Э, за да започнете да снимате.
- 4. Изберете посоката, в която искате да заснемете. След това бавно преместете устройството си в желаната посока.
- 5. Когато водачът за снимане достигне крайната си точка, тогава снимането ще приключи. За да преустановите снимането ръчно, докоснете .

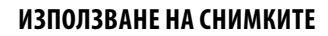

Приложението Снимки автоматично ще търси снимки и видеоклипове, записани във вашето устройство или вашата карта памет. Изберете желания албум/папка и го пуснете на слайд шоу или изберете елементи, които да споделите чрез други приложения.

### **ОТВАРЯНЕ НА СНИМКИ**

Докоснете  $\bigoplus$  > Снимки  $\bigoplus$ , за да отворите приложението. Приложението Google Снимки класифицира снимки и видеоклипове по мястото, където те се съхраняват и категоризира тези файлове в папки. Докоснете папка за преглед на вашите снимки или видеоклипове вътре.

# **РАЗГЛЕЖДАНЕ НА СНИМКИ**

- 1. В Снимки, докоснете папка за преглед на снимките вътре.
- 2. Докоснете снимката, за да я видите в режим на пълен екран. Когато разглеждате снимки в режим на цял екран, приплъзвайте наляво или надясно, за да видите съответно, следваща или предишна снимка.
- 3. За да увеличите изображението, раздалечете два от пръстите си върху точката на екрана, която желаете да увеличите. В режим на увеличаване или намаляване, приплъзвайте пръста си нагоре или надолу и наляво или надясно.

Полезен съвет: Режимът за разглеждане на снимки поддържа функцията за автоматична ротация. Когато завъртате устройството, снимката се нагажда към ротацията.

### **ИЗРЯЗВАНЕ НА ИЗОБРАЖЕНИЕ В СНИМКА**

- 1. Когато преглеждате снимката, която искате да изрежете, докоснете  $\blacktriangleright$
- 2. Докоснете Изрязване и използвайте изрязващия инструмент, за да изберете мястото от снимката, което желаете да изрежете.
- Влачете изрязващия инструмент от вътрешната му страна, за да го движите.
- Влачете крайната част или ъгъла на изрязващия инструмент, за да преоразмерите изображението.
- 3. Докоснете Готово > Запис, за да запазите изрязаната снимка.
- За отхвърляне на промените, докоснете  $\blacktriangleright$  Отхвърляне.

#### **НАСЛАДЕТЕ СЕ НА МУЗИКАТА**

Музикални файлове могат да се прехвърлят от компютър на вашия Cat S31, така че да можете да слушате музика където и да сте.

### **КОПИРАНЕ НА МУЗИКА НА ВАШЕТО УСТРОЙСТВО**

- 1. Свържете вашето устройство с компютър чрез USB кабела.
- 2. Намерете и отворете USB носителя на PC .
- 3. Създайте папка в главната директория на вашето устройство (например, Музика).
- 4. Копирайте вашата музиката от компютъра в новата папка.
- 5. За да прекъснете връзката на устройството си безопасно от компютъра, изчакайте, докато завърши копирането на музиката, след което извадете устройството, както се изисква от операционната система на компютъра.

# **СЛУШАНЕ НА FM РАДИО**

Можете да слушате FM радиостанции в приложението FM радио.

# **НАСТРОЙВАНЕ НА FM РАДИО**

Първо, свържете слушалките към аудио жака, преди да отворите приложението. След това докоснете  $\bigoplus >$  FM ралио  $\Box$ Изберете от следните опции:

- $\overline{a}$  за ръчно настройване на честота, докоснете  $\leq$  или
- За да сканирате автоматично радиостанциите, докоснете  $\degree$  > Сканиране и изберете предпочитаната от вас тема от списъка. Тъй като станциите са сканирани, докоснете STOP, за да изберете канал.
- За да видите всички налични канали, докоснете  $\degree$  >Всички канали.
- За да добавите текущата радиостанция в лентата с предпочитани в долната част на екрана, докоснете и задръжте +
- За да спрете звука на FM радиото, докоснете . След това докоснете , за да го възстановите.
- За да включите високоговорителя, докоснете . За да изключите високоговорителя, докоснете
- За изключване на радиото, докоснете или просто прекъснете връзката на вашите слушалки.

#### **ЗАПИСВАНЕ НА FM РАДИО**

За да започнете да записвате радиото, можете или да:

- Докоснете  $\bullet$
- Или, докоснете  $\degree$  > Начало на запис.

За да спрете да записвате радиото, можете или да:

- Докоснете
- Или, докоснете > Спиране на запис.

# **СИНХРОНИЗИРАНЕ НА ИНФОРМАЦИЯ**

Някои приложения (например Gmail) на вашия Cat S31 дават достъп до същата информация, която можете да добавите, прегледате и редактирате на компютъра. Ако добавите, промените или изтриете информация в някое от тези приложения на компютъра, актуализираната информация ще се появи и на вашето устройство.

Това става възможно чрез безжична синхронизация, но процесът няма да повлияе на устройството. Когато вашето устройство е в режим на синхронизация, в лентата за известия ще се появи иконата за синхронизация на данни.

#### **УПРАВЛЕНИЕ НА ПРОФИЛИ**

Контактите, имейлите и друга информация на устройството ви могат да бъдат синхронизирани с няколко профила или други профили в Google, в зависимост от приложенията, които сте инсталирали.

Например, добавянето на личен профил в Google може да гарантира, че личните ви имейли, контакти и записи в календара са винаги налични. Можете също така да добавите работен профил, така че имейлите, контактите и записите в календара ви да са отделени.

#### **ДОБАВЯНЕ НА ПРОФИЛ**

- 1. Локоснете  $\bigoplus$  > Настройки  $\bigodot$
- 2. Докоснете Профили > Добави профил. На екрана ще се покажат настройките за синхронизиране и списък с текущите ви профили.

#### **ЗАБЕЛЕЖКА:**

- В някои случаи може да е необходимо да получите данни за профила от мрежовия администратор. Например, може да се наложи да разберете акаунта на даден домейн или адреса на даден сървър.
- 3. Докоснете типа на профила, за да добавите вашия профил.
- 4. Следвайте инструкциите на екрана, за да въведете информация за вашия профил. Повечето профили изискват въвеждането на потребителско име и парола, но тази информация зависи от вида на профила, както и от конфигурацията на услугата, към която се свързвате.
- 5. Когато приключите с това, профилът ще бъде добавен към списъка в екрана на настройките за Профили.

### **ПРЕМАХВАНЕ НА ПРОФИЛ**

Профилът може да бъде премахнат и цялата свързана с него информация да бъде премахната от устройството ви, включително имейли, контакти, настройки и т.н. Някои профили обаче не могат да бъдат премахнати, като например първия профил, в който сте влезли на устройството си. Ако се опитате да премахнете даден акаунт, имайте в предвид, че цялата лична и друга, свързана с него информация, ще бъде изтрита.

- 1. В настройките на Акаунтите, докоснете вида на акаунта.
- 2. Докоснете профила, който искате да изтриете.
- 3. Докоснете  $\approx$  Премахване на профил.
- 4. Докоснете Премахване на профил за потвърждаване.

#### **ПЕРСОНАЛИЗИРАНЕ НА СИНХРОНИЗАЦИЯТА НА ПРОФИЛА**

Опциите за използване на фоновите данни и синхронизирането могат да бъдат конфигурирани за всички приложения на вашето устройство. Можете също да конфигурирате какъв вид данни се синхронизират за всеки профил поотделно. Някои приложения, като например Контакти и Gmail, могат да синхронизират данни за множество приложения.

Синхронизирането е двупосочно за някои профили и направените промени в информацията на устройството ви се правят в копието на тази информация в мрежата. Някои профили поддържат само еднопосочно синхронизиране и информацията на вашето устройство не може да бъде променяна (read-only).

# **ПРОМЯНА НА НАСТРОЙКИТЕ ЗА СИНХРОНИЗИРАНЕ НА ПРОФИЛ**

- 1. В настройките на Профилите, докоснете вида на профила.
- 2. Докоснете профил, за да промените настройките му за синхронизиране. Ще се отвори екранът за данни и синхронизиране, показващ списък с информация, която профилът може да синхронизира.
- 3. За да активирате някои елементи за синхронизиране, плъзнете съответния превключвател за данни надясно . За да деактивирате автоматично синхронизирането на данните, плъзнете съответния превключвател за данни наляво . . .

# **УПОТРЕБА НА ДРУГИ ПРИЛОЖЕНИЯ**

# **УПОТРЕБА НА КАЛЕНДАРА**

Използвайте приложението Календар, за да създавате и работите със събития, срещи и събирания. В зависимост от настройките за синхронизиране, календарът на устройството остава синхронизиран с календара в мрежата.

# **ОТВАРЯНЕ НА КАЛЕНДАРА**

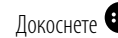

Докоснете  $\bigoplus_{n=0}^\infty S^{n-1}$ Календар за отваряне на приложението. Докоснете —, за да се появят различните опции за изглед и опциите в настройките.

# **СЪЗДАВАНЕ НА СЪБИТИЕ**

- 1. За независимо кой изглед на календара, докоснете  $\bigoplus$  > Събитие , за да започнете да добавяте събитие.
- 2. Въведете заглавието на събитието, мястото или контактите.
- Ако има времева рамка за събитието, докоснете началната и крайната дата.
- Ако става въпрос за специален случай, като например рожден ден или събитие, продължаващо цял ден, приплъзнете надясно бутона Цял ден  $\mathcal{L}(\mathcal{L})$ .
- 3. Нагласете часа на приложението за напомняне за събитието, поканете хора, изберете цвят и добавете всякакви други бележки или прикачвания.
- 4. След като въведете цялата информация за вашето събитие, докоснете Запис.

# **НАСТРОЙКИ ЗА ПРИЛОЖЕНИЕТО ЗА НАПОМНЯНЕ ЗА СЪБИТИЕ**

- 1. За независимо кой изглед на календара, докоснете едно събитие, за да видите неговите детайли.
- 2. Докоснете , за да започнете да редактирате едно събитие.
- 3. Докоснете раздела за преглед за настройка на напомняне за вашето събитие.

#### **ЗАБЕЛЕЖКА:**

- Докоснете Без известие за изтриване на напомнянето за това събитие.
- 4. Докоснете Запис, за да запазите направените промени.

### **ИЗПОЛЗВАНЕ НА АЛАРМАТА**

Можете да настроите нова аларма или да промените вече съществуваща такава.

# **ОТВАРЯНЕ НА АЛАРМАТА**

 $\sigma$ Локоснете  $\bigoplus$  > Часовник  $\bigcirc$  >  $\bigcirc$  за използване на вашата аларма.

#### **ДОБАВЯНЕ НА АЛАРМА**

- 1. В списъка с аларми, докоснете  $\bigoplus$ , за да добавите нова аларма.
- 2. За да настроите вашата аларма, направете следното:
- Нагласете часа и минутите чрез управлението на циферблата и докоснете OK.
- За да нагласите режим на повторение, сложете отметка в квадратчето Повтори. Докоснете една или повече опции.
- За задаване на мелодия, докоснете  $\spadesuit$  и изберете опция.
- Ако желаете вашето устройство да вибрира, когато алармата звучи, докоснете отметката Вибрация.
- За да добавите етикет към алармата, докоснете Етикет. Въведете етикета и докоснете OK.

#### **ЗАБЕЛЕЖКА:**

• Алармата е автоматично активирана под подразбиране.

### **КАЛКУЛАТОР**

Вашият Cat S31 е оборудван с калкулатор със стандартен и модерен режим.

#### **ОТВАРЯНЕ НА КАЛКУЛАТОРА**

Докоснете  $\overline{\textbf{u}}$  > Калкулатор  $\overline{\textbf{u}}$  за отваряне на приложението.

- Включете функцията за обръщане на екрана, за да работите в модерния режим на калкулатора.
- Уверете се, че Автоматичното обръщане на екрана е активирано (виж: Настройки на дисплея).

# **УПРАВЛЕНИЕ НА УСТРОЙСТВОТО**

За конфигуриране на вашето устройство, докоснете  $\bigoplus$  > Настройки  $\bigoplus$  .

### **НАСТРОЙКА НА ДАТА И ЧАС**

Когато за първи път включите вашето устройство, има опция за автоматично актуализиране на датата и часа, като се използва времето, предоставено от вашата мрежа.

#### **ЗАБЕЛЕЖКА:**

• Не можете да настроите ръчно датата, часа и часовата зона, ако използвате автоматичната опция.

За да коригирате ръчно настройките за дата и час, направете следното:

- 1. На екрана Настройки докоснете Дата и час.
- 2. Задайте Автоматична настройка на дата и час на Изкл.
- 3. Приплъзнете бутона за Автоматична часова зона наляво .
- 4. Докоснете Настройка на дата. След това въведете датата и докоснете OK, когато конфигурацията е завършена.
- 5. Докоснете Настройка на часа. На екрана за настройка на часа, докоснете полето за час или минута и се придвижете около циферблата, за да настроите часа. Докоснете ОК, когато сте готови с настройката.
- 6. Докоснете Избор на часова зона и тогава изберете желаната часова зона от списъка.
- 7. Активирайте или деактивирайте функцията Използване на 24-часов формат, за да можете да превключвате между 24-часов формат и 12-часов формат.

### **ПЕРСОНАЛИЗИРАНЕ НА ДИСПЛЕЯ**

### **НАСТРОЙВАНЕ НА ЯРКОСТТА НА ЕКРАНА**

- 1. От приложението Настройки, докоснете Дисплей > Ниво на яркост.
- 2. Приплъзнете слайдера наляво, за да направите екрана по-тъмен, или надясно, за да го направите по-ярък.
- 3. Когато вдигнете пръста си от плъзгача, вашите настройки ще бъдат запазени автоматично.

#### **АДАПТИВНА ЯРКОСТ**

За да приспособите автоматично яркостта на екрана към светлината около вас, използвайте адаптивна яркост. Докоснете  $\bigoplus$  > Настройки  $\bigcirc$  > Дисплей, след това приплъзнете превключвателя Адаптивна яркост надясно . Можете да настроите вашето ниво на яркост, докато Адаптивната яркост е включена.

#### **АВТОМАТИЧНО ЗАВЪРТАНЕ НА ЕКРАНА**

За да активирате завъртането на дисплея, когато превключвате вашето устройство между пейзаж и портрет, докоснете Дисплей> Когато устройството се завърти> Завъртете съдържанието на екрана.

## **НАСТРОЙВАНЕТО НА ПЕРИОДА ОТ ВРЕМЕ ПРЕДИ ИЗКЛЮЧВАНЕ НА ЕКРАНА**

Ако устройството ви е неактивно за определен период от време, екранът ще се изключи за пестене на батерия. Можете да зададете по-дълъг или по-кратък период на неактивност, като направите следното:

- 1. От приложението Настройки, докоснете Дисплей > Спящ режим.
- 2. Изберете продължителността, за която искате екранът да бъде осветен, преди да се изключи.

# **ИЗПОЛЗВАНЕ НА РЕЖИМ ЗА УПОТРЕБА С РЪКАВИЦИ**

Капацитивният сензорен екран може да бъде оптимизиран за употреба с ръкавици. Когато режимът за употреба с ръкавици е включен, екранът е почувствителен, за да реагира на докосванията, направени с ръкавици. Изключете режима, когато не носите ръкавици, за да избегнете случайно активиране.

#### **ЗА АКТИВИРАНЕ НА РЕЖИМ ЗА УПОТРЕБА С РЪКАВИЦИ:**

- 1. От екрана Настройки, докоснете Дисплей > Режим за употреба с ръкавици.
- 2. Плъзнете превключвателя на режим за употреба с ръкавици надясно  $\blacksquare$

#### **ИЗПОЛЗВАНЕ НА ФУНКЦИЯ ЗА СЪБУЖДАНЕ С ДВОЙНО ПОЧУКВАНЕ**

Когато устройството ви е в спящ режим, освен използването на бутона за включване, можете да натиснете два пъти бутона "Начало", за да събудите екрана.

- 1. На екрана Настройки, докоснете Дисплей > Начален бутон.
- 2. Приплъзнете прекъсвача надясно за активиране на функцията.

#### **НАСТРОЙКА НА МЕЛОДИЯ ЗА ЗВЪНЕНЕ НА ТЕЛЕФОНА**

## **АКТИВИРАНЕ НА ТИХ РЕЖИМ**

- 1. Натиснете и задръжте бутона за Включване.
- 2. Докоснете  $\blacktriangleright$ за активиране на тихия режим. Всички звуци, с изключение на медия и аларми, са заглушени.

### **РЕГУЛИРАНЕ НА СИЛАТА НА ЗВУКА**

Можете да настроите силата на звука на мелодията от началния екран или от всяко приложение (освен по време на разговор или когато пускате музика или гледате видеоклипове). Натиснете бутона Увеличаване/намаляване на звука на мелодията до постигане на желаното от вас ниво. Силата на звука на мелодията може да се регулира и на екрана Настройки.

- 1. На екрана Настройки, докоснете Звук.
- 2. В Сила на звънене, придвижете слайдера, за да регулирате силата на звука.

#### **СМЯНА НА МЕЛОДИЯТА**

- 1. На екрана Настройки, докоснете Звук.
- 2. Докоснете Мелодия на телефона.
- 3. Изберете желаната от вас мелодия. Избраната от вас мелодия ще прозвучи, когато я изберете.
- 4. Докоснете OK.

## **НАСТРОЙКА НА УСТРОЙСТВОТО ЗА ВИБРАЦИЯ ПРИ ВХОДЯЩИ ПОВИКВАНИЯ**

На екрана Настройки, докоснете Звук и плъзнете надясно превключвателя Също и вибрация за повиквания . . . . .

#### **ЗАБЕЛЕЖКА:**

• Това може да бъде активирано и от клавиша за намаляване на силата на звука.

# **КОНФИГУРИРАНЕ НА БУТОНА ЗА ПРОГРАМИРАНЕ**

Можете да зададете програмируемия ключ, за да изпълнявате различни съществени и полезни функции, при някои обстоятелства, докато екранът е заключен. Виж стр. 7.

- 1. В Настройки, докоснете Бутон за програмиране.
- 2. Изберете налична функция, която да зададете на ключа:
- Push To Talk: Плъзнете превключвателя на режим РТТ надясно . . . . .
- 3. Изберете метода за натискане на бутон:
- Кратко натискане множество опции, включително стартиране на браузър за търсене в Google, фенерче или управление на входящите повиквания.
- Продължително натискане множество опции, включващи събуждане на устройството, стартиране на браузър за търсене в Google, фенерче или управление на входящите повиквания.

## **НАСТРОЙКА НА УСЛУГИТЕ НА ТЕЛЕФОНА**

#### **ВКЛЮЧВАНЕ НА РОУМИНГА ЗА ДАННИ**

- 1. От приложението Настройки, докоснете Още > Мобилни мрежи.
- 2. Плъзнете превключвателя за роуминг на данни надясно ...

#### **ЗАБЕЛЕЖКА:**

• При използването на услугите за данни по време на роуминг, могат да бъдат начислени значителни допълнителни такси. Свържете се с вашия мобилен оператор за повече информация относно допълнителните такси за мобилен интернет по време на роуминг.

# **ДЕАКТИВИРАНЕ НА УСЛУГА ЗА ДАННИ**

В екрана Настройки, докоснете Използване на данни и плъзнете превключвателя Клетъчни данни наляво .

# **ЗАЩИТА НА УСТРОЙСТВОТО**

# **ЗАЩИТА НА УСТРОЙСТВОТО СЪС ЗАКЛЮЧВАНЕ НА ЕКРАНА**

За да запазите данните на Cat S31 по-защитени, можете да използвате метод за заключване на екрана.

На екрана Настройки докоснете Заключване на екрана или докоснете Защита > Заключване на екрана.

- 1. Изберете един от наличните методи за заключване на екрана, за да отключите вашето устройство:
- Приплъзване: Приплъзнете иконата за заключване, за да отключите телефона.
- Шаблон: Нарисувайте с пръст правилния шаблон за отключване на екрана.
- PIN: Въведете PIN код, за да отключите екрана.
- Парола: Въведете парола за отключване на екрана.
- 2. Следвайте инструкциите на екрана, за да завършите избрания от вас метод за заключване на екрана.

# **УПРАВЛЕНИЕ НА ПРИЛОЖЕНИЯТА**

# **ПРЕГЛЕД НА ИНСТАЛИРАНО ПРИЛОЖЕНИЕ (APP)**

- 1. В екрана Настройки, докоснете Приложения.
- 2. От списъка с приложения, можете да изберете едно от следните:
- Докоснете  $\bullet$ , за да конфигурирате настройките за приложения.
- Докоснете > Покажи система, за да се покажат приложенията на системата.
- Докоснете > Нулиране на предпочитания за приложение > Нулиране на приложения, за да върнете предпочитанията за приложения към техните настройки по подразбиране.
- Докоснете дадено приложение, за да се запознаете директно с подробностите.

# **ПРЕМАХВАНЕ НА ИНСТАЛИРАНО ПРИЛОЖЕНИЕ**

- 1. В екрана Настройки, докоснете Приложения.
- 2. Докоснете дадено приложение, после докоснете Деинсталиране > OK, за да го премахнете от вашето устройство.

**ЗАБЕЛЕЖКА:**

• Не можете да изтриете предварително инсталирани приложения.

# **ВРЪЩАНЕ НА ФАБРИЧНИТЕ НАСТРОЙКИ НА УСТРОЙСТВОТО**

# **АРХИВИРАНЕ НА ПЕРСОНАЛНИ НАСТРОЙКИ**

Вашите лични настройки могат да бъдат архивирани на сървърите на Google с профил в Google. Ако смените вашето устройство, резервното копие на настройките ще бъде прехвърлено на ново устройство при първото влизане в него от профил в Google.

- 1. В Настройки, докоснете Архивиране & нулиране.
- 2. Докоснете Създаване на резервно копие на моите данни. След това плъзнете превключвателя Създаване на резервно копие на моите данни надясно .

# **ВЪЗСТАНОВЯВАНЕ НА ФАБРИЧНИТЕ НАСТРОЙКИ**

Ако възстановите фабричните данни, вашето устройство ще се върне към настройките, конфигурирани фабрично. Всички ваши лични данни от вътрешното хранилище на устройството, включително информацията за профила, настройките на системата и приложенията и всички изтеглени приложения ще бъдат изтрити. Възстановяването на фабричните настройки на устройството ви не изтрива всички актуализации на системния софтуер, които са били изтеглени или всички файлове на microSD карта, като например музика или снимки.

- 1. В Настройки, докоснете Архивиране & нулиране > Възстановяване на фабричните настройки.
- 2. Когато бъдете подканени, докоснете Ресет на телефона и след това докоснете Изтриване на всичко. Вашето устройство ще възстанови първоначалните фабрични настройки и ще се рестартира.

# **РЕСЕТ НА ХАРДУЕРА**

Това устройство има вътрешна батерия, което означава, че не може да се прави ресет на хардуера просто чрез изваждане на батерията. Ако ви се налага да хардуера направите ресет на хардуера, моля следвайте долупосочените стъпки. Моля, обърнете внимание, че може да се наложи да направите ресет на хардуера, ако устройството не се зарежда, когато е включено в контакта.

Натиснете бутоните Увеличаване на звука и Включване, за да изключите устройството. След като устройството е нулирано, то ще се рестартира автоматично.

# **ПРЕГЛЕД НА Е-ЕТИКЕТА**

За да се запознаете с регулаторната информация на това устройство, следвайте посочените стъпки:

- 1. From the Home screen, Докоснете  $\bigoplus$  > Настройки  $\bigcirc$
- 2. В Настройки, докоснете Всичко за телефона > Регулаторна информация.

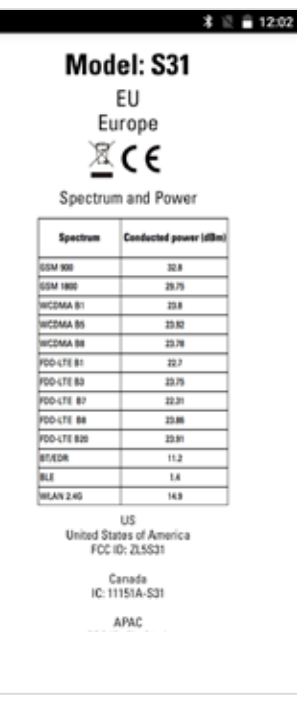

# **ДОПЪЛНЕНИЕ**

# **ПРЕДУПРЕЖДЕНИЯ И ПРЕДПАЗНИ МЕРКИ**

Този раздел съдържа важна информация относно инструкциите за работа за това устройство. Този раздел съдържа също важна информация относно безопасното използване на вашия апарат. Внимателно прочетете информацията преди да работите с устройството.

# **ВОДОУСТОЙЧИВ КОРПУС**

Капачетата за USB и слушалките трябва да са надеждно поставени, за да се гарантира, че устройството е водоустойчиво.

# **ЕЛЕКТРОННО УСТРОЙСТВО**

Изключете устройството, ако се намирате в ситуация, при което използването на устройството е забранено. Не използвайте вашето устройство, ако това може да причини повреда или смущения за други електронни устройства.

# **МЕДИЦИНСКО УСТРОЙСТВО**

Съблюдавайте правилата и разпоредбите в болници и здравни заведения. Не използвайте това устройство, когато е забранено.

Производителите на пейсмейкъри препоръчват да бъде спазвано минимум 15 см разстояние между устройството и пейсмейкъра, за да се предотврати потенциално взаимодействие с пейсмейкъра. Ако имате пейсмейкър, използвайте мобилния апарат от противоположната страна на вашето тяло и не го носете в предния си джоб.

### **ПОТЕНЦИАЛНО ЕКСПЛОЗИВНА АТМОСФЕРА**

Изключвайте устройството на всяко място, което може да бъде счетено за потенциално експлозивна атмосфера и се съобразявайте с всички знаци и инструкции. Райони, с потенциална експлозивна атмосфера, са всички места, където е препоръчително да изключите двигателя на превозното средство. Предизвикването на искра на такива места може да доведе до експлозия или пожар, причинявайки телесни повреди и дори смърт. Не включвайте устройството на места, предназначени за зареждане на гориво, като например в сервизи или бензиностанции. Съобразявайте се с ограниченията в използването на радио оборудване, когато се намирате в складове за гориво, хранилища, пунктове за разпределение и химически заводи. Спазвайте също всички ограничения на места, в които се извършват взривни процеси. Преди да започнете да работите с вашето мобилно устройство, уверете се, че не се намирате на място с потенциално експлозивна атмосфера, тъй като те не винаги имат съответната маркировка. Подобни места са например помещенията под палубата на кораби, разпределителни химически центрове или помещения за тяхното съхранение, както и места, в които въздухът е наситен с химикали или други частици като зърна, обикновен или метален прах. Свържете се с производителя, за да разберете дали този апарат може безопасно да се използва в близост до превозни средства, които използват втечнен петролен газ (например пропан или бутан).

# **БЕЗОПАСНОСТ ПРИ ДВИЖЕНИЕ ПО ПЪТИЩАТА**

- Следвайте местните закони и разпоредби за шофиране, докато използвате това устройство. Ако се налага да използвате устройството, докато шофирате, трябва също така да се съобразите със следното:
- Концентрирайте се върху шофирането. Първата ви отговорност е да шофирате безопасно.
- Не провеждайте разговори по време на шофиране.. Използвайте аксесоарите за хендсфри.
- Когато ви се налага да се обадите на някой или да отговорите на входящо повикване, паркирайте превозното средство встрани от пътя преди да използвате устройството.
- Сигналите от радиочестотното излъчване може да повлияят на електронните системи на моторните превозни средства. За повече информация, консултирайте се с производителя на превозното средство.
- В превозното средство, не поставяйте мобилния апарат върху въздушната възглавница или в областта, където е разположена тя.
- Ако се отвори въздушна възглавница, силният удар с вашето устройство може да причини сериозно нараняване.
- Ако пътувате със самолет, включете вашето устройство в режим самолет. Употребата на безжични устройства в самолет може да причини заплаха за неговото управление, както и да наруши безжичната мрежа на телефона. В някои случаи това може да бъде счетено за незаконно.

#### **РАБОТНА СРЕДА**

- Не използвайте и не зареждайте мобилното устройство на прашни, влажни или мръсни места, както и на места с магнитно поле. Това може да предизвика неизправност във веригата.
- Устройството е в съответствие със спецификациите за радиочестотно излъчване при употреба в близост до ухото или на разстояние 1,0 cm от вашето тяло. Уверете се, че аксесоарите на устройството (кутия, калъф) не съдържат метални компоненти. За да се съобразите с горепосочените изисквания, дръжте устройството на разстояние 1,0 cm от вашето тяло.
- Не използвайте устройството по време на зареждане на батерията в дни с гръмотевични бури, за да избегнете евентуална опасност при гръмотевичен удар.
- По време на разговор, не докосвайте антената. При докосване на антената се нарушава качеството на разговора и се увеличава консумацията на енергия. Резултатът от това е намаляването на продължителността на времето за разговори, както и на продължителността на времето на телефона в режим на готовност.
- Когато работите с вашия мобилен апарат, съобразявайте се със съответните закони и правила и уважавайте личното пространство и законните права на хората около вас.
- Температурата на околната среда трябва да е от 0°C до 40°C, когато телефонът е в режим на зареждане. Температурата на околната среда трябва да е от –10°C до 45°C при употреба на устройство, което се зарежда с батерия.

### **ПРЕДПАЗНИ МЕРКИ СРЕЩУ УВРЕЖДАНЕ НА СЛУХА**

Употребата на слушалки при висока сила на звука може да увреди вашия слух. За да намалите риска за увреждане на слуха, намалете звука до безопасно и комфортно ниво.

### **БЕЗОПАСНОСТ НА ДЕЦАТА**

Съобразете се с всички предпазни мерки за безопасността на децата. Разрешавайки на деца да играят с вашето устройство или неговите аксесоари, които включват разглобяеми части, вие ги подлагате на риск, тъй като те може да предизвикат опасност от задавяне. Уверете се, че устройството и неговите аксесоари се намират далеч от малки деца.

### **АКСЕСОАРИ**

Избирайте единствено батерии, зарядни и аксесоари, които са одобрени от производителя на устройството за употреба с този модел. Употребата на всички останали видове зарядни или аксесоари може да анулира всяка гаранция на апарата, може да е опасна и може да е в нарушение със съответните закони и правила. Моля, свържете се с вашия търговски представител за повече информация относно наличността на одобрени батерии, зарядни и аксесоари в зоната.

### **БАТЕРИЯ И ЗАРЯДНО**

- Извадете от контакта и от мобилния апарат зарядното, когато то не е в употреба.
- Батерията може да се зарежда хиляди пъти преди евентуално да се износи.
- Използвайте определеното от спецификациите на зарядното захранване. Неподходящият волтаж на захранването може да причини пожар или неизправност на зарядното.
- В случай, че електролитът на батерията се разтече, уверете се, че той не докосва кожата или очите ви. В случай, че електролитът докосне кожата ви или напръска очите ви, измийте веднага с обилно количество вода и се консултирайте с лекар.
- В случай на деформация на батерията, промяна на цвета й, или необичайно затопляне в режим на зареждане, преустановете веднага работата с мобилния апарат. В противен случай, това може да доведе до разтичане на батерията, прегряване, експлозия или пожар.
- Ако захранващият USB кабел е повреден (например вътрешната жица е оголена или счупена), или щепселът е разхлабен, веднага преустановете използването му. В противен случай, това може да доведе до токов удар, късо съединение на зарядното или пожар.
- Не излагайте устройството на огън, защото то може да експлодира. Батериите също могат да експлодират, ако са увредени.
- Не се опитвайте да видоизменяте или да аранжирате устройството, не опитвайте да вмъквате в него чужди тела, не го потапяйте и не го излагайте на вода или други течности, не го излагайте на огън, експлозии или други рискове.
- Избягвайте изпускането на устройството. При изпускане на устройството, особено върху твърда повърхност и в случай, че се съмнявате в евентуална повреда, занесете устройството в специализиран сервиз за проверка. Неправилната употреба може да доведе до пожар, експлозия или друга опасност.
- Изхвърляйте използваните устройства само и единствено в съгласие със съответните правила.
- Устройството трябва да се свързва единствено с продукти, които притежават логото на USB-IF или такива, които са преминали програмата за съответствие с USB-IF.
- Когато зареждате, уверете се, че зарядното устройство е включено в променливотоков адаптер, който е в непосредствена близост до устройството. Зарядното устройство трябва да е лесно достъпно.
- Захранващият USB кабел се счита за отделно устройство към адаптера за зареждане.
- Изходна мощност на зарядното устройство 5V ~ 8V:2A / 8,5V~10V: 1,7A / 10,5V~12V 1,5A.

# **ВНИМАНИЕ-СЪЩЕСТВУВА РИСК ОТ ЕКСПЛОЗИЯ, АКО БАТЕРИЯТА БЪДЕ ЗАМЕНЕНА С ТАКАВА ОТ НЕПОДХОДЯЩ ТИП. ИЗХВЪРЛЯНЕТО НА ИЗПОЛЗВАНИ БАТЕРИИ ТРЯБВА ДА СЕ ОСЪЩЕСТВЯВА ПО УКАЗАНИТЕ ЗА ТОВА НАЧИНИ.**

#### **ПОЧИСТВАНЕ И ПОДДРЪЖКА**

- Вашето зарядно устройство не е водоустойчиво. Поддържайте зарядното устройство сухо. Пазете зарядното устройство далеч от вода или изпарения. Не докосвайте зарядното устройство с мокри ръце, в противен случай това може да доведе до късо съединение, неизправност на устройството и да предизвика токов удар.
- Не поставяйте устройството и зарядното устройство на места, където могат да се повредят от удар. В противен случай, това може да доведе до разтичане на батерията, неизправност на устройството, прегряване, експлозия или пожар.
- Не поставяйте магнитни носители, като например магнитни карти и флопи дискове в близост до устройството.
- Излъчването на телефона може да изтрие съхранената в тях информация.
- Не оставяйте това устройство и зарядното му на места с много висока или много ниска температура. В противен случай, това може да доведе до неправилното им функциониране, както и да предизвика пожар или експлозия. При температура по-ниска от 0°C, експлоатационните качества на батерията се понижават.
- Не поставяйте остри метални предмети, като например игли и карфици, в близост до слушалката. Слушалката може да привлече тези предмети и да ви нарани.
- Преди почистване или поддръжка на това устройство, изключете го от захранването и от зарядното устройство.
- При почистването на устройството и неговото зарядно, не използвайте никакви химични препарати, или каквито и да било други химически вещества (като например алкохол или бензол). В противен случай, части от устройството могат да бъдат повредени или може да предизвикате пожар. Устройството може да се почиства с мека антистатична кърпа.
- Не се опитвайте да разглобявате устройството и аксесоарите му. В противен случай, гаранцията на уреда и аксесоарите му е невалидна и производителят не е задължен да покрие разноските по повредата.
- В случай, че екранът на устройството е счупен, поради сблъсък с твърди предмети, не го докосвайте и не се опитвайте да отстраните счупената част. В случай като този, незабавно преустановете използването на уреда и се свържете веднага с оторизиран сервизен център.

# **СЪВМЕСТИМОСТ СЪС СЛУХОВИ АПАРАТИ (HAC)**

# **ПРАВИЛА ЗА БЕЗЖИЧНИ УСТРОЙСТВА**

Това устройство е тествано и пригодено за употреба със слухови апарати, с някои от безжичните технологии, които използва. Въпреки това е възможно в това устройство да съществуват по-нови безжични технологии, които все още не са тествани за съвместимост със слухови апарати. От съществена важност е вие да разгледате старателно различните функции на това устройство и да ги изпробвате на различни места, използвайки вашия слухов апарат или кохлеарен имплант, за да установите дали чувате други шумове. За повече информация относно съвместимостта на това устройство със слухови апарати, консултирайте се с вашия мобилен оператор или с производителя на този телефон. Ако имате някакви въпроси относно политиката за връщане или подмяна на продукти, консултирайте се с вашия мобилен оператор или с търговския разпространител на този телефон.

- Американската Федерална Комисия по Комуникациите (FCC) е въвела условия, които изискват дигиталните безжични мобилни устройства да са съвместими със слухови апарати и други помощни слухови устройства.
- Индустрията на безжичните телефони е разработила рейтингова система, която да помогне на потребителите на слухови апарати да преглеждат съвместимостта на мобилните устройства със слухови апарати.
- Рейтинговата система не е гаранция за съвместимост. Посочените резултати може да варират в зависимост от слуховия апарат и нивото на загуба на слуха на потребителя. Ако вашият слухов апарат е чувствителен на смущения, е възможно да не можете да използвате телефон, който е причислен към съвместимите. Изпробването на мобилното устройство заедно със слухов апарат, е най-добрия начин за преценка на личните нужди на потребителя.
- Федералната комисия по Комуникациите (FCC) е приела постановленията на HAC за дигитални безжични телефони. Тези постановления изискват определени устройства да бъдат тествани и оценени от Американския Национален Институт за Критериите (ANSI) C63.19-201 според стандартите за съвместимост на слухови апарати. Стандартите на ANSI за съвместимостта на слуховите апарати съдържа две категории:
- M-Категория: Телефоните, които са оценени с M3 или M4 отговарят на изискванията на FCC и вероятно биха създавали по-малко смущения в слуховите апарати, от мобилни устройства извън тази категория. Категорията M4 е по-добрата/с по-високо качество.
- T-Категория: Телефоните, които са оценени с T3 или T4 отговарят на изискванията на FCC и е по-вероятно да са работят по-добре със слухови апарати с телефонна бобина ("T Превключване" или "Телефонно превключване") , отколкото телефони, които са извън класацията. Категорията T4 е по-добрата/с по-високо качество. (Имайте в предвид, че не всички слухови апарати разполагат с телефонна бубина.)

# **СПЕШНИ ПОВИКВАНИЯ**

Това устройство може да се използва за спешни повиквания в района, в който има обхват от оператора. Обхватът от мобилния оператор не е гарантиран навсякъде. На устройството не трябва да се разчита единствено на важни комуникации.

# **ДЕКЛАРАЦИЯ ЗА ЧЕСТОТНА СЪВМЕСТИМОСТ (FCC)**

- Това устройство е в съответствие с Част 15 от правилника на ФКК. Оперирането с него подлежи на следните две условия: (1) Това устройство не може да причини вредни смущения и (2) това устройство трябва да приема външни смущения, включително и смущения, които могат да предизвикат нежелани действия.
- Антената(ите), използвани за този предавател не трябва да са разположени близо до друга антена или предавател, както и не трябва да оперират в съчетание с други.

#### **ЗАБЕЛЕЖКА:**

- Изборът на код на страната е единствено за модел извън САЩ и не е достъпен за всички американски модели. В съответствие с регламентите на FCC, всички WiFi продукти, пласирани на пазара в САЩ трябва да са фиксирани само за американски операционни канали.
- Това устройство е изпитано и съответства на ограниченията за цифрови устройства от клас B, съобразно Част 15 от правилника на ФКК. Тези ограничения са направени, за да осигурят умерена защита срещу вредни смущения в жилищните съоръжения. Това оборудване генерира, използва и може да излъчва радио честотна енергия и ако не бъде инсталирано и използвано в съответствие с инструкциите, може да окаже вредно влияние на радио комуникациите. Няма гаранция, че тези смущения няма да се появят по време на инсталация. Ако това оборудване причинява вредни смущения в радио или телевизионното приемане, което може да бъде установено чрез неговото включване и изключване, потребителят може да се опита да отстрани смущенията, чрез една или повече от следните мерки:
- Преориентиране или преместване на приемащата антена.
- Увеличаване на разстоянието между оборудването и приемника.
- Свързване на приемника в контакт от електрическата мрежа, различен от този, в който е включен приемника.
- Обърнете се за помощ към вашия доставчик или опитен радиотелевизионен техник.
- Промени или модификации, които не са изрично одобрени от производителя, биха могли да анулират правото на потребителя да използва оборудването.

# **ОТЧЕТ ЗА ИНДУСТРИЯТА НА КАНАДА**

Това устройство е в съответствие с Освободените от лиценз индустриални стандарт(и) на Канада RSS. Оперирането с него подлежи на следните две условия:

- 1. това устройство не може да причини смущения и
- 2. това устройство трябва да приема всякакви смущения, включително и такива които могат да предизвикат нежелани действия на устройството.

Le présent appareil est conforme aux CNR d'Industrie Canada applicables aux appareils radio exempts de licence. L'exploitation est autorisée aux deux conditions suivantes:

- 1. l'appareil ne doit pas produire de brouillage, et
- 2. l'utilisateur de l'appareil doit accepter tout brouillage radioélectrique subi, même si le brouillage est susceptible d'en compromettre le fonctionnement.
- Този дигитален апарат от Клас Б съответства с Канадските ICES-003; CAN ICES-3(B)/NMB-3(B).
- Устройството може автоматично да прекрати предаването в случай на липса на информация за предаване или повреда в работата. Обърнете внимание, че това няма за цел да забрани предаването на информация за контрол или сигнализация или използването на повтарящи се кодове, изисквани от технологията.

# **ДЕКЛАРАЦИЯ ЗА ИЗЛАГАНЕТО НА РАДИАЦИЯ:**

Този продукт е съгласуван с изискванията на Канадския подвижен RF лимит на излагане, разяснен в категорията неконтролирана среда и е безопасен за работа, по начините описани в този наръчник. По-нататъшното намаляване на излагането на радиочестотния спектър може да се постигне, ако продуктът се държи колкото е възможно по-далече от тялото на потребителя, или ако има такава функция, устройството е настроено на понижена изходна мощност.

Това мобилно устройство е тествано и отговаря на изискванията на IC за излагане на радиочестотно излъчване при употреба на негови аксесоари, които не съдържат метали и позиция на слушалката на разстояние най-малко 1 см от тялото, при негова употреба близо до тялото. Употребата на други аксесоари не гарантира спазването на указанията за предпазване от радиовълните, в съответствие с IC.

# **DÉCLARATION D'EXPOSITION AUX RADIATIONS:**

- Le produit est conforme aux limites d'exposition pour les appareils portables RF pour les Etats- Unis et le Canada établies pour un environnement non contrôlé.
- Le produit est sûr pour un fonctionnement tel que décrit dans ce manuel. La réduction aux expositions RF peut être augmentée si l'appareil peut être conservé aussi loin que possible du corps de l'utilisateur ou que le dispositif est réglé sur la puissance de sortie la plus faible si une telle fonction est disponible.
- Cet équipement est conforme aux limites d'exposition aux rayonnements IC établies pour un environnement non contrôlé.
- Cet équipement doit être installé et utilisé avec un minimum de 1.0 cm de distance entre la source de rayonnement et votre corps.
- This device and its antenna(s) must not be co-located or operated in conjunction with any other antenna or transmitter, except tested built-in radios. The County Code Selection feature is disabled for products marketed in the US/ Canada.
- Cet appareil et son antenne ne doivent pas être situés ou fonctionner en conjonction avec une autre antenne ou un autre émetteur, exception faites des radios intégrées qui ont été testées. La fonction de sélection de l'indicatif du pays est désactivée pour les produits commercialisés aux États-Unis et au Canada.

# **ИНФОРМАЦИЯ ЗА ИЗЛАГАНЕТО НА РАДИОЧЕСТОТНО ИЗЛЪЧВАНЕ (SAR)**

- Вашият Cat S31 отговаря на правителствените изисквания за излагане на радиочестотни вълни.
- Устройството е проектирано и изработено така, че да не превишава допустимите емисионни норми за излагане на радиочестотна енергия (RF),

определени от Федералната Комисия по Комуникации на Американското Правителство (FCC).

- Това мобилно устройство е тествано и отговаря на изискванията на FCC за излагане на радиочестотно излъчване при употреба на негови аксесоари, които не съдържат метал и позиция на слушалката на разстояние най-малко 1 cm от тялото, при негова употреба близо до тялото. Употребата на други аксесоари не гарантира спазването на указанията за предпазване от радиовълните, в съответствие с FCC.
- Лимитът на SAR, определен от FCC е 1,6W/kg.

За да намалите нивото на излагане на радиация, моля следвайте долупосочените стъпки:

- Използвайте мобилния апарат при добър обхват.
- Използвайте хендсфри комплект.
- За бременни жени, моля дръжте мобилния апарат далеч от стомаха.
- Използвайте мобилния апарат далеч от областта на гениталите.

# **ПРЕДОТВРАТЯВАНЕ НА ЗАГУБА НА СЛУХА**

За предотвратяването на евентуална загуба на слуха, не използвайте уреда при високи нива на звука за дълги периоди от време.

# **CE SAR СЪОТВЕТСТВИЕ**

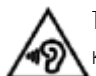

Този уред отговаря на изискванията на ЕС (1999/519/EC) за лимита на излагането на широката общественост на електромагнитни полета, като начин за защита на здравето.

Тези лимити са част от общите препоръки за защита на широката общественост. Тези препоръки са разработени и проверени от независими научни организации чрез цялостни и нормативни оценки на научни трудове. Препоръчваният от Измервателната служба към Европейския съвет лимит за мобилни устройства се нарича "Специфична Скорост на Абсорбция" (SAR), и лимитът на SAR е 2,0 W/ kg средно над 10 грама тъкан. Той покрива изискванията на Международната Комисия за Защита от Нейонизираща Радиация (ICNIRP).

Този уред е бил тестван и отговаря на изискванията на ръководството за излагане на нейонизираща радиация към ICNIRP, както и на Европейските Стандарти EN 62209-2, за експлоатация на уреда близо до тялото заедно с прилежащите му аксесоари. Използването на други аксесоари, които съдържат метали, не гарантира спазването на указанията на ICNIRP за излагане на нейонизираща радиация.

SAR може да се измери като устройството се постави на разстояние 5 mm от тялото, докато работи в режим на най-висока производителност във всички честотни групи, възможни за устройството.

Най-високите стойности, регистрирани от SAR в рамките на нормите на CE за този телефон са изброени по-долу: Глава SAR: 0,547 W/kg Тяло SAR: 1,080 W/kg

За намаляване на излагането на радиочестотна енергия, използвайте аксесоарите за хендсфри или други подобни опции, за да държите устройството далеч от главата и тялото си. Дръжте това устройство на поне 5 mm разстояние от тялото, за да сте сигурни, че нивата на излагане са по-ниски или на границата с позволените. Изберете щипки за колани, държачи или други подобни аксесоари за прикачване към дадена част от тялото, които не съдържат метални компоненти, за да подобрите работата на телефона си по този начин. Калъфите за телефони с метални компоненти могат да повлияят на радиочестотната енергия на уреда, както тя е описана в ръководството за излагане на такава енергия, по начин, който не е бил тестван или сертифициран. Поради това употребата на такива аксесоари трябва да бъде избягвана.

# **ИНФОРМАЦИЯ ЗА ИЗХВЪРЛЯНЕ И РЕЦИКЛИРАНЕ НА ПРОДУКТА**

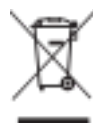

Този символ върху устройството (както и върху всички включени батерии) указва, че те не трябва да се изхвърлят заедно с обикновените домакински отпадъци. Не изхвърляйте устройството или батериите към него като битови отпадъци. Устройството (и батериите към него) трябва да се предават в съответните оторизирани пунктове за рециклиране или друга упълномощена организация след тяхното износване.

За повече информация относно рециклирането на вашия телефон и неговата батерия се обърнете към местната градска управа, центъра за събиране

на битови отпадъци или търговското представителство, от което сте закупили апарата.

Изхвърлянето на устройството спада към Директивата на Европейския съюз (ЕС) за отпадъци от електрическо и електронно оборудване (WEEE). Причината за разделното изхвърляне на отпадъци от електрическо или електронно оборудване (WEEE) и техните батерии е намаляването на отрицателното въздействие върху околната среда и човешкото здраве поради потенциално опасните вещества, които като цяло се свързват с WEEE.

## **НАМАЛЯВАНЕ НА ОПАСНИТЕ ВЕЩЕСТВА**

Този уред е в съответствие с Регламента на Европейския съюз за Оценката, Разрешаването и Ограничаването на Химикали (REACH) (Регламент No 1907/2006/EC на Европейския парламент и Европейския съвет) и с директивата на Европейския съюз за Ограничаване на опасни вещества (RoHS) (Директива 2011/65/EU на Европейския съюз и Европейския съвет). За повече информация относно съответствието на този уред с Регламента на Европейския съюз за Оценката, Разрешаването и Ограничаването на Химикали (REACH), моля посетете уебсайта www.catphones.com/certification. Препоръчваме редовното разглеждане на този уебсайт за актуализирана информация.

# **СЪОТВЕТСТВИЕ С НОРМАТИВНИТЕ ИЗИСКВАНИЯ НА ЕС**

С настоящото, производителят декларира, че това устройство е в съответствие с основните изисквания и другите съответни разпоредби от Директивата 2014/53/EC. За декларацията за съответствие, посетете уебсайта:

#### **www.catphones.com/support/S31- smartphone.**

#### **ЗАБЕЛЕЖКА:**

• Съблюдавайте националните и местните разпоредби на мястото, където смятате да използвате мобилния апарат. Този мобилен апарат може да е с ограничена употреба в някои или всички държави членки на Европейския съюз (EU).

#### **ЗАБЕЛЕЖКА:**

• Този мобилен апарат може да оперира във всички страни членки на Европейския съюз.

### **СПЕКТЪР И МОЩНОСТ**

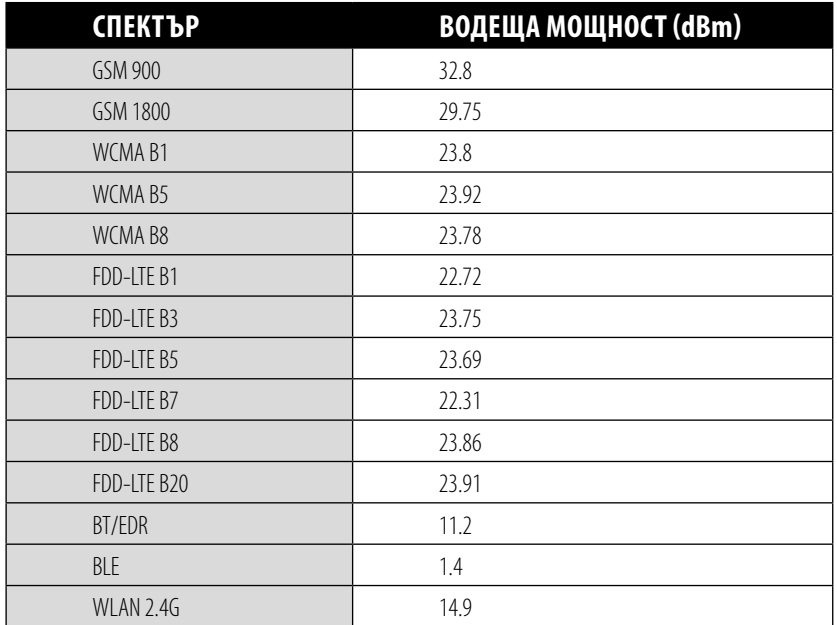

# **СПЕЦИФИКАЦИЯ НА S31**

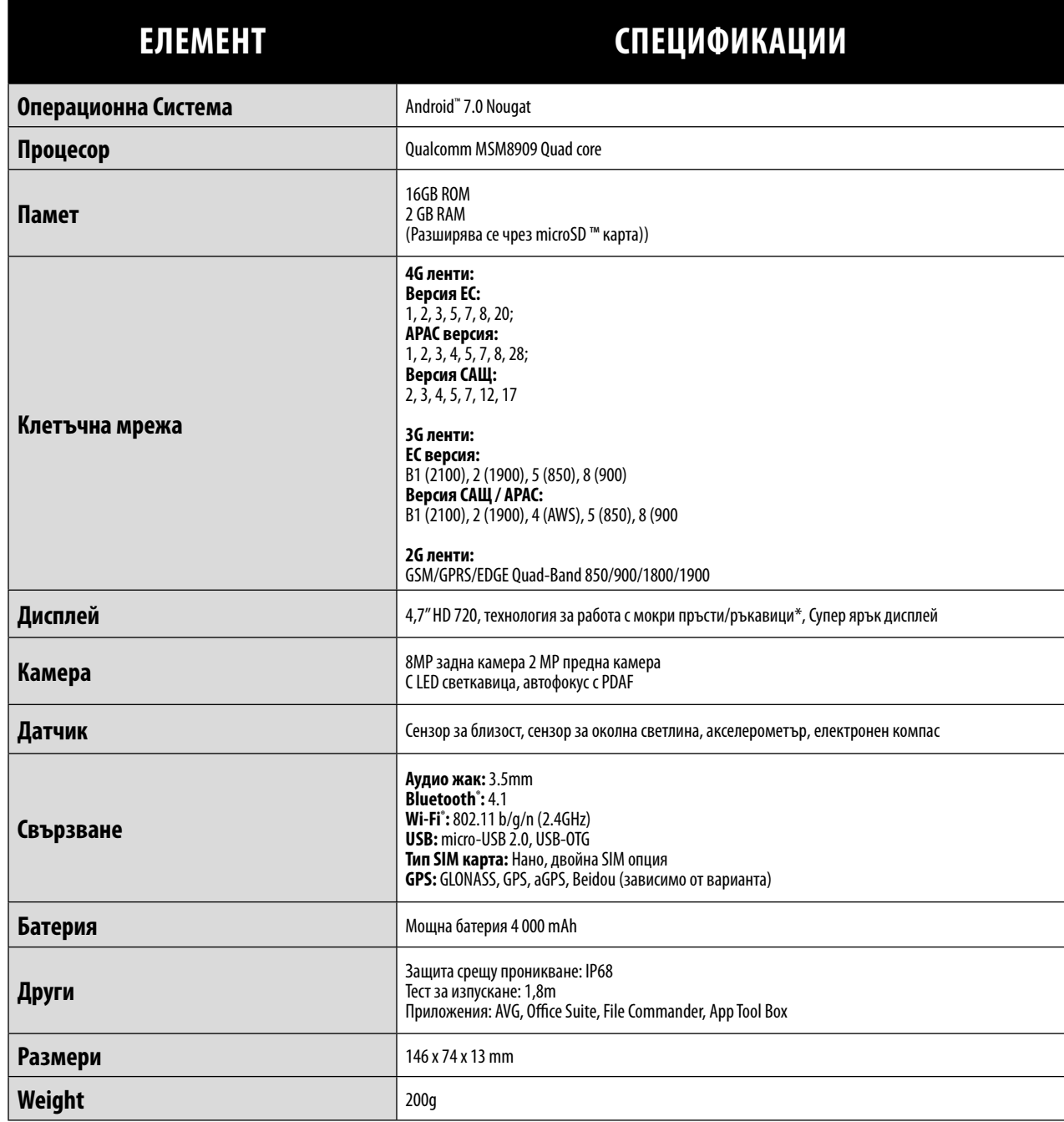

\* Дизайнът и спецификациите подлежат на промяна без предизвестие.

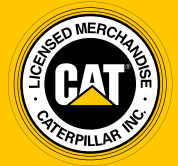

**© 2017 Caterpillar.** Всички права запазени. CAT, CATERPILLAR, BUILT FOR IT, техните съответни лога, "Caterpillar Yellow," символът на "Power Edge", както и корпоративната и продуктова идентичност, използвана тук, са запазени марки на Caterpillar и не могат да бъдат използвани без разрешение.

Bullitt Mobile Ltd е лицензиант на Caterpillar Inc.